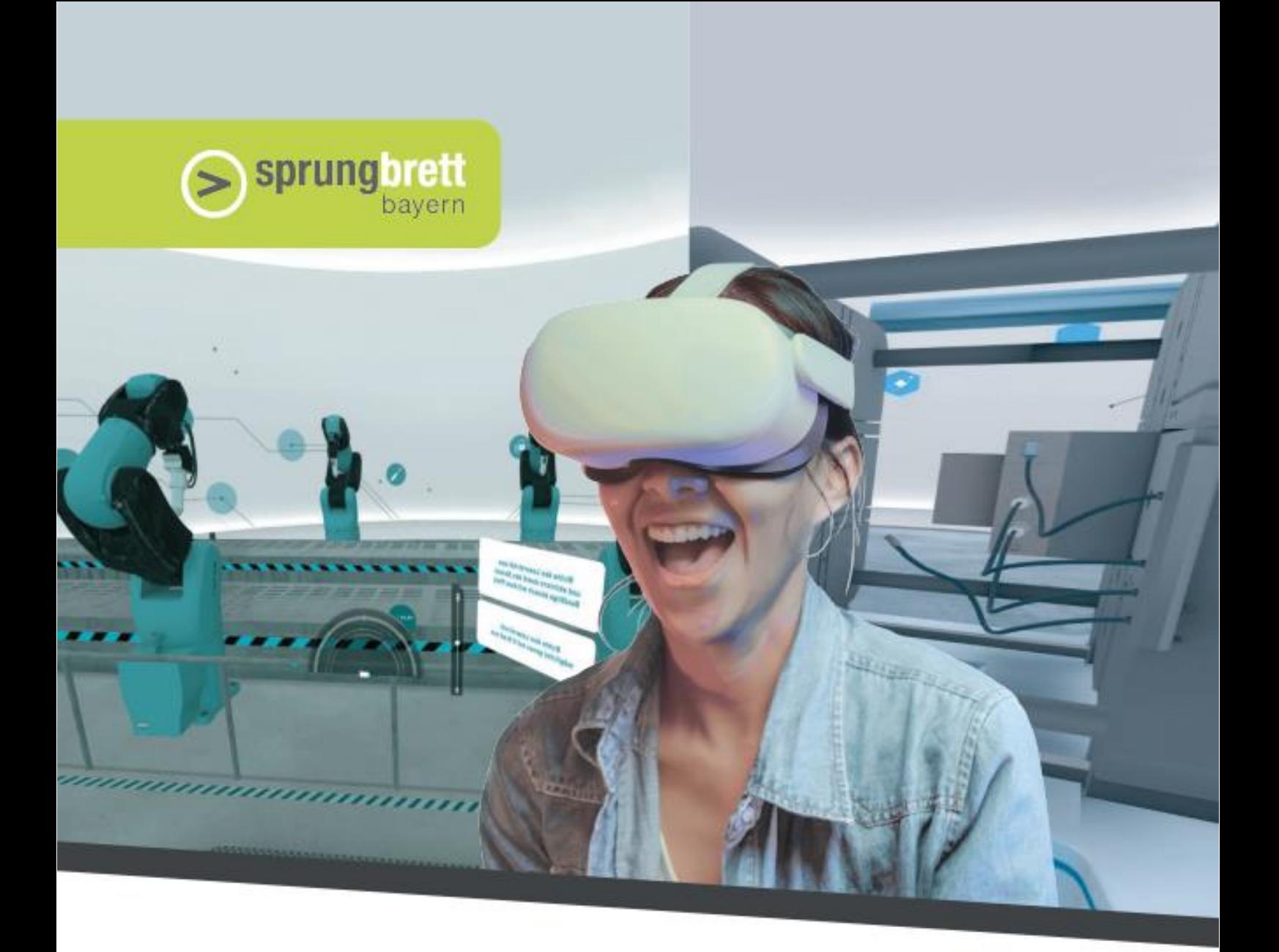

**sprungbrett – Virtual Work Experience Das virtuelle Praktikum zur Berufsorientierung und Kompetenzmessung**

**Leitfaden für Lehrkräfte zum Einsatz von Virtual Reality im Berufsorientierungsunterricht ab der 7. Jahrgangsstufe aller Schularten**

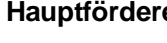

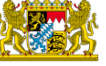

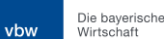

**Hauptförderer Projektträger** Projektträger

**SSCHULEWIRTSCHAFT** 

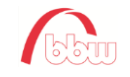

# Sprungbrett

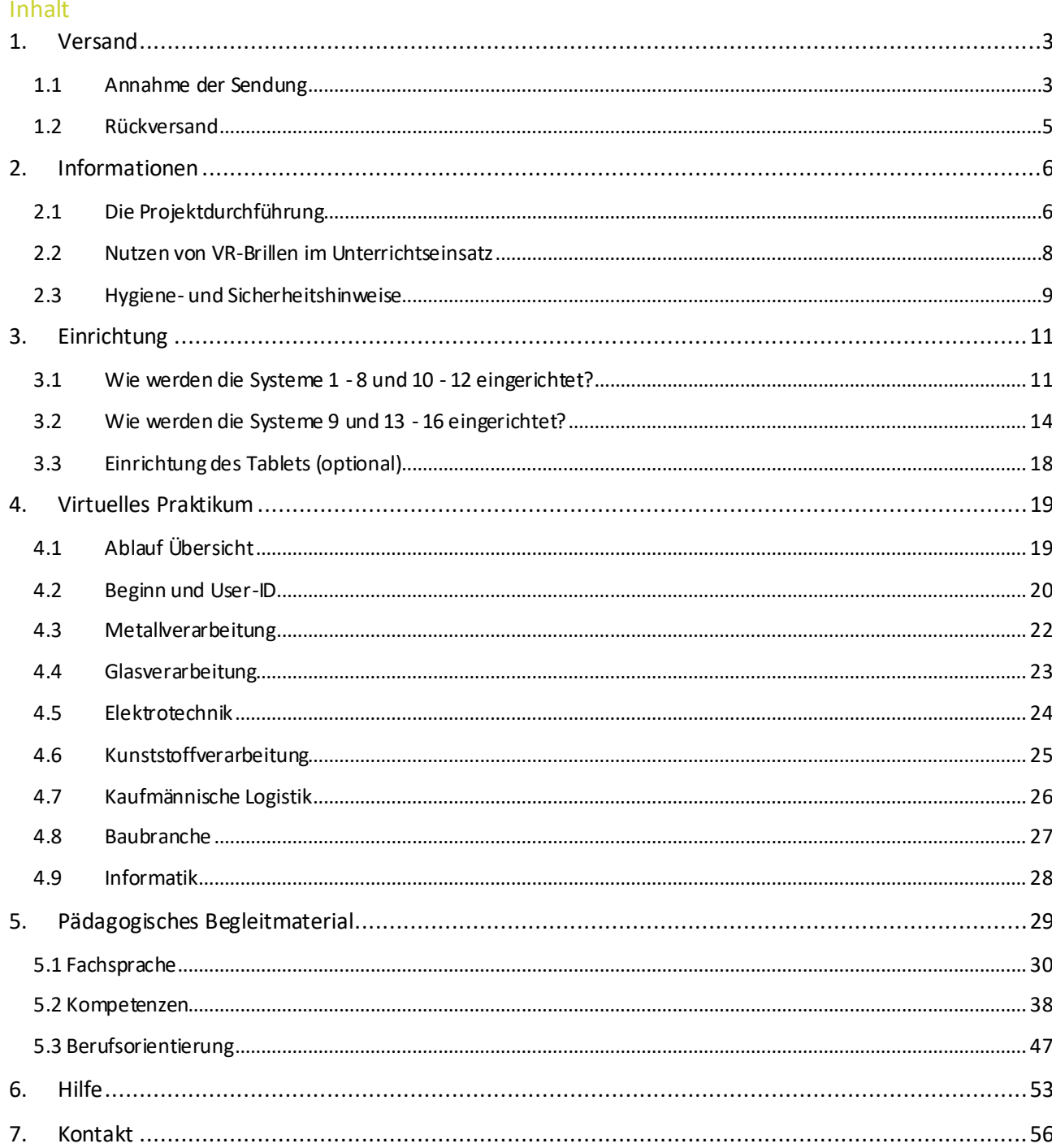

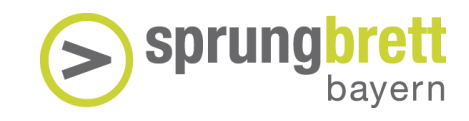

## <span id="page-2-0"></span>1. Versand

#### **Ausleihe**

Nach der Buchung per Telefon oder Online-Formular erhalten Sie eine Reservierungsbestätigung für Ihre Ausleihe.

Je nach Vereinbarung erhalten Sie das VR-Set über die folgenden Wege:

a) Das VR-System wird vom Projektteam persönlich angeliefert. Mit der Anlieferung erhalten Sie eine Einweisung.

b) Die VWE wird Ihnen per Post zugesendet. Die Einrichtung erfolgt mit Hilfe des Erklärfilms [\(https://vimeo.com/512552498\)](https://vimeo.com/512552498) und dieses Leitfadens. Bei Fragen stehen wir gerne telefonisch und per E-Mail an Ihrer Seite (siehe **Punkt 7 Kontakt**).

#### <span id="page-2-1"></span>1.1 Annahme der Sendung

Die Virtual Work Experience (nachfolgend VWE genannt) wird auf dem MetaQuest VR-System gespielt. Dafür werden verschiedene Bestandteile benötigt.

Prüfen Sie daher zunächst die Vollständigkeit. Nehmen Sie dazu den Lieferschein zur Hand.

Aus diesem können Sie die folgenden Informationen entnehmen:

- 1. Ausleihzeitraum
- 2. Sendungsbestandteile
- 3. Liefermenge

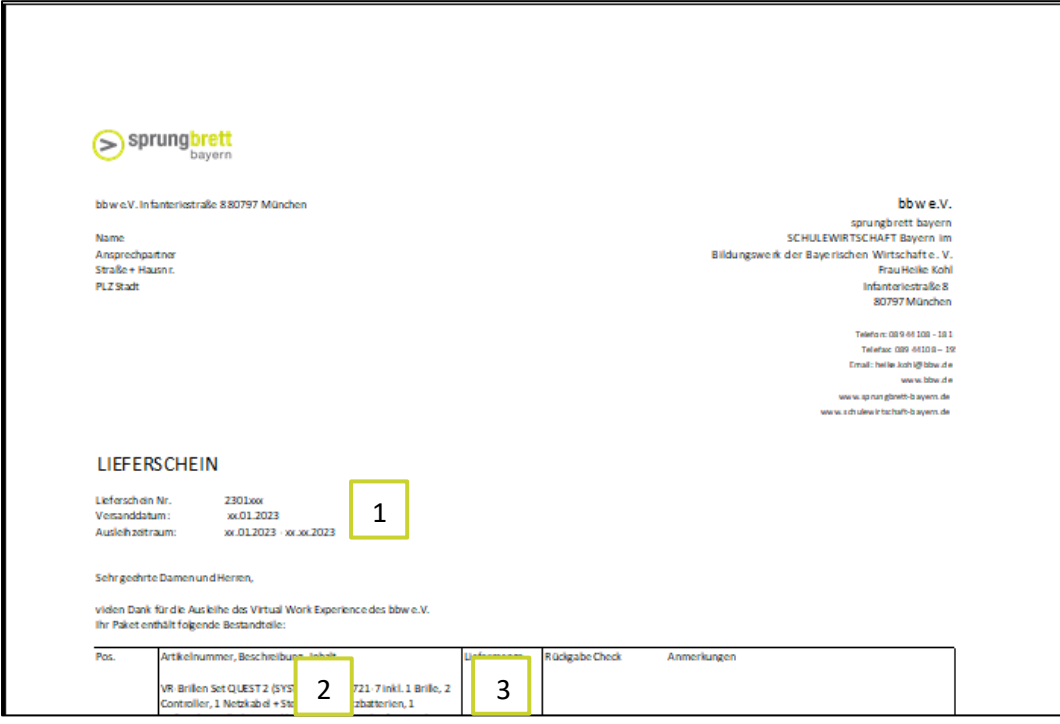

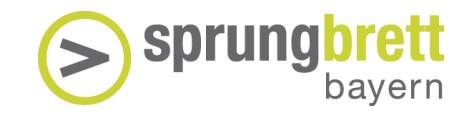

Ein VWE-Set wird mit folgender Ausstattung ausgeliefert:

- 1. Transportkiste
- 2. Lieferschein
- 3. Leitfaden
- 4. VR-Brillen Sets
- 5. Tablet
- 6. Hotspot
- 7. Desinfektionsmittel
- 8. Rücksende-Plomben
- 9. Rücksende-Label

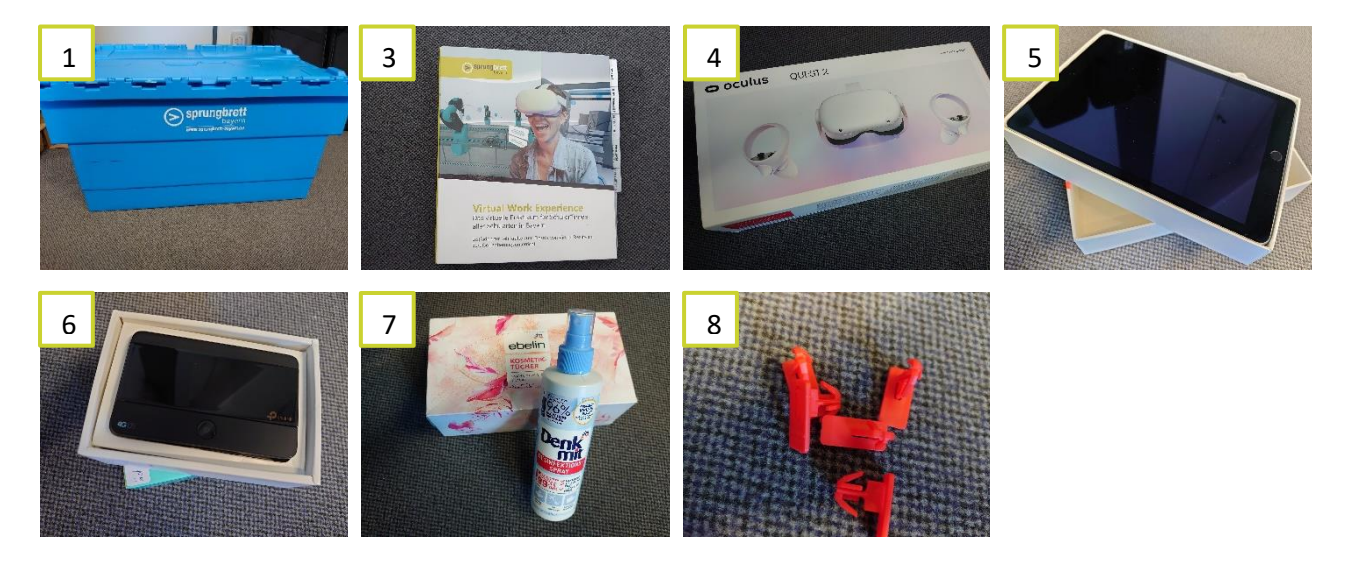

Sollte etwas fehlen oder sie eine Beschädigung feststellen, notieren Sie es auf dem Lieferschein unter "Anmerkungen" und informieren Sie uns zusätzlich telefonisch oder per E-Mail.

#### **Ihr Kontakt rund um die Ausleihe:**

Heike Kohl Tel.: 089 / 44 108 – 181 [heike.kohl@bbw.de](mailto:heike.kohl@bbw.de)

Erfahren Sie vor der Einrichtung der VR-Brillen im nächsten Abschnitt mehr zur Projektdurchführung und den Vorteilen der Virtual Work Experience.

**Beachten Sie auch die Hinweise zu Hygiene und Sicherheit.**

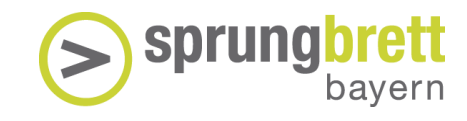

## <span id="page-4-0"></span>1.2 Rückversand

#### **Rückgabe**

Die Rückgabe erfolgt postalisch nach Vereinbarung, in der Regel 3 bis 4 Wochen nach Erhalt des VR-Systems. Bei der Anlieferung erhalten Sie alles Notwendige für den kostenlosen Rückversand.

In der Transportkiste finden Sie neben den benötigten Bestandteilen des Virtual Work Experience-Sets auch eine Paketmarke für den kostenlosen Rückversand, sowie Plomben zum Verschließen der Kiste.

Folgender Inhalt gehört in die Rücksendung:

- Leitfaden
- 2 VR-Brillen-Sets (pro Set: 1 Brille, 2 Controller, 1 Netzkabel + Stecker, Ersatz-Akkus, ggf. Brillenabstandhalter, Silikonaufsätze und Mikrofasertuch)
- 1 Router mit Ladekabel
- 1 Tablet mit Ladekabel
- Desinfektionsmittel (falls nicht aufgebraucht)

Prüfen Sie die Vollständigkeit anhand des Lieferscheins. Haken Sie dazu unter "Rückgabe Check" einfach alle Bestandteile ab, die Sie in die Kiste gepackt haben.

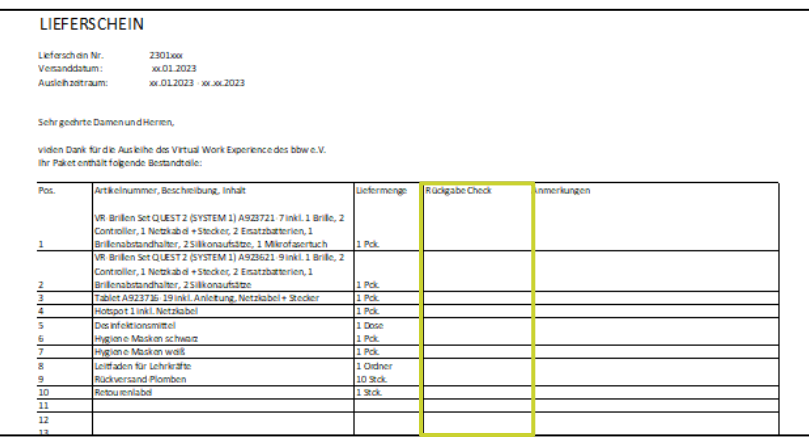

Wenn alles eingepackt wurde, können Sie den Lieferschein dazulegen und die Kiste mit den Plomben verschließen. Drücken Sie diese an den vorgesehenen Mulden mit etwas Kraft hinein.

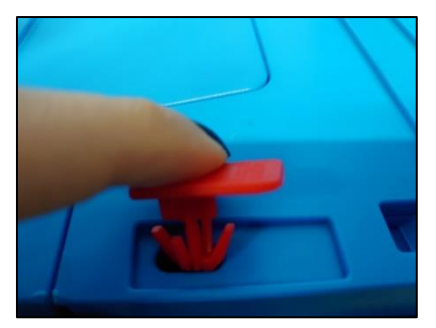

Bringen Sie zum Schluss die Paketmarke außen an und geben Sie das Paket bei einer DHL-Station Ihrer Wahl ab.

Sie erhalten von uns eine Nachricht, sobald die Rücksendung eingetroffen ist.

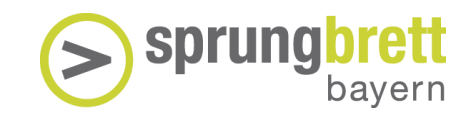

## <span id="page-5-0"></span>2. Informationen

#### <span id="page-5-1"></span>2.1 Die Projektdurchführung

Das Bildungswerk der Bayerischen Wirtschaft e. V. ist seit 1982 im Rahmen seiner gemeinnützigen Arbeit der Träger der Geschäftsstelle SCHULEWIRTSCHAFT Bayern. Die Geschäftsstelle unterstützt und koordiniert das bayernweite SCHULEWIRTSCHAFT-Netzwerk. Hier sind auch die Projekte wie z. B. sprungbrett bayern und sprungbrett – Virtual Work Experience verankert.

Im Netzwerk SCHULEWIRTSCHAFT engagieren sich Profis aus Schule und Wirtschaft – echt, ehrenamtlich, unabhängig und gut verankert in den Regionen. In den 100 lokalen Netzwerken SCHULEWIRTSCHAFT und im Landesgremium engagieren sich in Bayern über 5.000 Aktive für gelingende Übergänge von der Schule in die Arbeitswelt und für die zukünftige Ausgestaltung des schulischen Unterrichts und der beruflichen Ausbildung. Die inhaltlichen Schwerpunkte liegen dabei auf der Berufsorientierung, der ökonomischen Bildung, sowie der MINT-Bildung. Erfahrung und nachhaltiges Engagement kennzeichnen die Arbeit. SCHULEWIRTSCHAFT Bayern ist Teil von SCHULEWIRTSCHAFT Deutschland.

Das ehrenamtliche Netzwerk SCHULEWIRTSCHAFT setzt sich für die Verbesserung der Zusammenarbeit zwischen Lehrkräften und Fachleuten aus Unternehmen ein, damit Jugendliche gut vorbereitet, mit klaren Zielen und Erwartungen in die Berufsausbildung, das Studium oder das Berufsleben starten. Hierfür werden in den lokalen ehrenamtlichen Netzwerken SCHULEWIRTSCHAFT bedarfsorientierte Aktivitäten durchgeführt.

In der Geschäftsstelle SCHULEWIRTSCHAFT ist auch sprungbrett bayern angehängt. sprungbrett bayern verfolgt seit mittlerweile 17 Jahren das Ziel, junge Menschen sowie alle am Prozess der Berufsorientierung Beteiligten zu unterstützen und so zu einem guten und reibungslosen Übergang von Schule in die Ausbildung beizutragen. Das Projekt besteht aus verschiedenen, sich ergänzenden Elementen.

Die Online-Praktikumsbörse bietet Schülerpraktika von Unternehmen aus allen Branchen. Die Jugendlichen bewerben sich direkt bei den Firmen ihrer Wahl. Über ihre Praktikumsangebote und ihr Firmenprofil auf [www.sprungbrett-bayern.de](http://www.sprungbrett-bayern.de/) erreichen Unternehmen potentielle Auszubildende und haben so die Möglichkeit, auf ihr Unternehmen aufmerksam zu machen.

sprungbrett bayern unterstützt zudem Jugendliche, Eltern und Lehrkräfte mit einer breiten Palette an Informationen rund um die Berufsorientierung. Das Team von sprungbrett bayern organisiert jedes Jahr bayernweite Veranstaltungsreihen. Dazu gehören "sprungbrett SPEED DATING", Elternabende in Kooperation mit unterschiedlichen Firmen sowie regionale Veranstaltungen und das Projekt "sprungbrett hop-on hop-off".

Durch die Verankerung von des Projekts sprungbrett – Virtual Work Experience im Bildungswerk der Bayerischen Wirtschaft e. V. ist die Qualität gesichert. Insbesondere kommt dem Projekt die Erfahrung eines großen Bildungsträgers mit den Schwerpunkten Berufsorientierung und Übergang in die Arbeitswelt zugute.

Hauptförderer der sprungbrett – Virtual Work Experience sind die Vereinigung der Bayerischen Wirtschaft e. V. und das Bayerische Staatsministerium für Wirtschaft, Landesentwicklung und Energie. Weitere Förderer sind bayme – Bayerischer Unternehmensverband Metall und Elektro e. V., der Bundesarbeitgeberverband Glas und Solar e. V. sowie die Wachstumsregion Ems-Achse e. V. und der Bayerische Bauindustrieverband e.V..

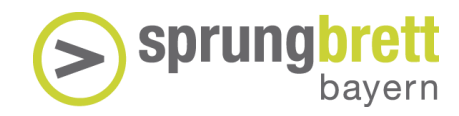

#### sprungbrett – Virtual Work Experience (VWE)

Die sprungbrett – Virtual Work Experience das virtuelle Praktikum, ist ein innovatives Tool zur Berufsorientierung und Kompetenzmessung und ermöglicht digitale Berufsorientierung am Puls der Zeit. Der Einsatz der VirtualWork Experience ist schulartübergreifend ab der 7. Jahrgangsstufe möglich. Während des Praktikums lösen junge Menschen unterschiedliche Aufgaben, die in ihrer Schwierigkeit abgestuft sind. Sie lassen sich unabhängig von Begabung und Kenntnisstand lösen und sind zugleich attraktive, herausfordernde und didaktisch sinnvolle Erfahrungen, die Kompetenzen widerspiegeln und eine Berufsorientierung unterstützen.

#### **Aktueller Stand**

Derzeit stehen in der Anwendung zwölf interaktive Stationen zur Verfügung. Mit Hilfe von zwei Controllern, die neben der VR-Brille zum Equipment des VR-Systems gehören, können sich die Spielenden im virtuellen Raum bewegen und Maschinen bedienen.

Dort lernen sie spielerisch typische Berufstätigkeiten kennen, in der

- 
- Metallindustrie, Kaufmännischen Logistik,
- Glasindustrie, Informatik und
- Elektroindustrie, der Baubranche.
- Kunststoffindustrie,
- 

Nach erfolgreichem Abschluss der gewählten Stationen erhalten die Jugendlichen mit dem Zertifikat ein Leistungsprofil mit Hinweisen auf **unterschiedliche Kompetenzen.** Dazu werden passende Branchen und Berufe empfohlen.

#### **Breitenwirksamer Einsatz an Schulen**

Wir fördern einen breitenwirksamen Einsatz der Virtual Work Experience im Berufsunterricht, um möglichst vielen Jugendlichen die Chance zur Durchführung des virtuellen Praktikums zu geben. Der Klassensatz bestehend aus zwei VR-Brillen inkl. Controllern und einem Leitfaden für Lehrkräfte kann für den Einsatz an Schulen kostenfrei ausgeliehen werden.

#### **Kontakte:**

Christina Schned Tel.: 089 / 44 108 – 175 christina.schned@bbw.de

Projektleitung Technisches Produktmanagement Projektmitarbeit Dirk Schönland Tel.: 089 / 44 108 – 134 dirk.schoenland@bbw.de

Heike Kohl Tel.: 089 / 44 108 – 181 [heike.kohl@bbw.de](mailto:heike.kohl@bbw.de)

#### <span id="page-7-0"></span>2.2 Nutzen von VR-Brillen im Unterrichtseinsatz

Das sagen Lehrkräfte, die die VWE bereits ausgeliehen haben:

Man kann an den Blickrichtungen, den Bewegungen und den Handlungen erkennen, wie sie strategisch vorgehen und Lösungen entwickeln, z.B. wie überlegt oder auch oberflächlich/impulsiv sie handeln; was sie hinterfragen; wie riskant/nachlässig oder vorausschauend sie handeln; wie viel sie mitdenken und aus Fehlern lernen; ob sie Ehrgeiz entwickeln, wie neugierig/explorierend sie sind oder ob sie eher "passive Befehlsempfänger" / verunsichert bleiben und auf Anweisungen warten, wie gehen sie mit Zeitdruck um usw.

Einige Schüler\*innen tauschen sich gegenseitig zu den jeweiligen Erfahrungen in den Stationen aus oder ermuntern andere, es auszuprobieren -> gegenseitige Motivation

Schüler\*innen empfinden durch die Einzelsituation weniger Scham als in der Gruppe und sie können auch nicht "performen" (d.h. sie können nicht einfach "so tun als ob" oder vorgegebenes Wissen reproduzieren) Im Spiel sind sie auch erst einmal auf sich allein gestellt, wodurch sie mehr gefordert sind, selbst aktiv nachzudenken und konzentriert nach Lösungen zu suchen

Die Schüler\*innen sind gefordert, sich auf neue Situationen schnell einzustellen, Inhalte zu erfassen und anzuwenden; durch das iPad kann man beobachten, wie gut ihnen das gelingt und wie gut sie Hinweise von außen und innerhalb des Spiels umsetzen können. Die Lösungsstrategien aus dem Spiel sind oft auf das Verhalten im Unterricht übertragbar und eignen sich gut zum Reflektieren (z.B. wie gehen sie bei Aufgaben in Proben vor)

Man kann unmittelbar ein Feedback über Stärken und Entwicklungspotenziale geben, die im Anschluss mit dem\*r Schüler\*in reflektiert werden können -> Selbstund Fremdwahrnehmung können gut abgeglichen werden (vor allem, wenn der Bleistifttest vorher gemacht wurde)

Es macht Spaß und bedient den Gamification-Charakter, der vielen Schüler\*innen grundsätzlich vertraut ist (für die Schüler\*innen ist es mehr Spiel als Übung)

Die in der Berufsorientierung bietet es sehr viele Ansatzpunkte für Gespräche über die Interessen und Berufswahl (passt z.B. das Vorgehen im Spiel zu einem bestimmten Berufswunsch oder bräuchte derjenige dafür andere Kompetenzen). So können Empfehlungen für Praktika

besser herausgearbeitet

werden.

Die Schüler\*innen tauchen in eine andere Umgebung ein und fühlen sich durch die Abschirmung von außen kaum bis gar nicht beobachtet und sind sie selbst.

Sie empfinden die virtuelle Welt als sehr realitätsnah, was dazu beiträgt, mit Ernsthaftigkeit bei der Umsetzung dabei zu bleiben. Da real nichts kaputtgehen, man sich nicht verletzen und Level wiederholen kann, gehen die Schüler\*innen mehr ins Ausprobieren.

> Die durch den gesamten Spielprozess und anschließendem Auswertungsgespräch entsteht viel Beziehung, Kennenlernen und Vertrauen, das die weitere Zusammenarbeit sehr positiv beeinflussen kann (die Schüler\*innen vergessen auch oft die Zeit)

Anstatt sich nur theoretisch auf der kognitiven Ebene mit Stärken und Schwächen zu beschäftigen, kommen die Schüler\*innen mit der VR mehrdimensional ins Tun und Erleben. Manch ein\*e Schüler\*in entdeckt über das Spiel das Interesse an handwerklichen Aktivitäten -> es öffnet den Blickwinkel auf bisher nicht berücksichtigte Praktikumsoptionen

9

<span id="page-8-0"></span>2.3 Hygiene- und Sicherheitshinweise

## **Hygienehinweise**

**1** Sie erhalten zu jeder Brille mehrere Silikonaufsätze, die über die Brille gezogen werden. Diese sollten nach jeder Anwendung ausgewechselt und vor Wiedergebrauch desinfiziert werden.

Die Controller können Sie mit den mitgelieferten Desinfektionstüchern reinigen. Achten Sie darauf, dass vor und nach Gebrauch der Controller die Hände desinfiziert werden.

## **Sicherheitshinweise**

Jede VR-Brille benötigt eine Spielfläche von 2,5 auf 2,5 Meter. Achten Sie auf Sicherheitsabstand von mind. 1,5 Metern zwischen den Spielflächen, wenn zwei VR-Brillen gleichzeitig zum Einsatz kommen.

Bei einem geringen Prozentsatz von Personen besteht die Gefahr eines epileptischen Anfalls, ausgelöst durch visuelle Reize, z. B. aufblitzenden Lichtern oder Mustern, die in der VWE vorkommen. Auch bei Personen ohne vorher diagnostizierte Epilepsie kann die Anwendung der VWE zu "fotosensitiven epileptischen Anfällen" führen.

Zu den Symptomen dieser Anfälle gehören Schwindelgefühl, veränderte Wahrnehmung, Augen- oder Muskelzucken, Zittern an Armen oder Beinen, Desorientierung, Verwirrung und kurzzeitiger Bewusstseinsverlust. Bei einem Anfall kann es auch zu Ohnmacht oder Krämpfen kommen, die zu Stürzen oder Verletzungen führen können.

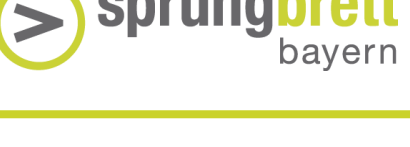

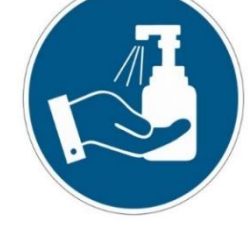

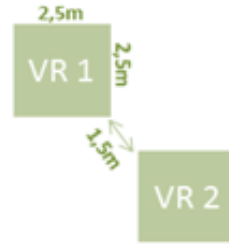

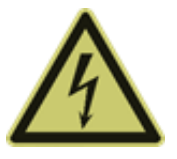

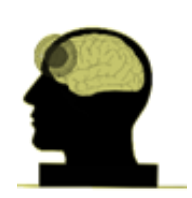

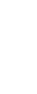

**2**

**3**

**4**

**5**

Stellen Sie eines dieser Symptome bei sich oder den Jugendlichen fest, beenden Sie sofort die VWE und **suchen Sie einen Arzt auf**. Sie sollten alle spielenden Personen vor der Anwendung nach diesen Symptomen fragen. Diese Anfälle treten bei Kindern und Jugendlichen häufiger auf als bei Erwachsenen.

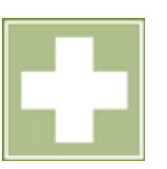

sprung

Das Risiko fotosensitiver epileptischer Anfälle kann verringert werden, indem Sie die VWE nicht bei Schläfrigkeit oder Müdigkeit nutzen.

Weiterhin kann es in seltenen Fällen zur sogenannten "Motion **Sickness**" kommen. Die Personen verspüren dabei Schwindel, Unwohlsein und Übelkeit. Auch in diesem Falle nehmen Sie sofort die VR-Brille ab. Abhilfe verschaffen frische Luft und Wasser. Außerdem ist es ratsam, sich hinzusetzen oder zu legen. In der Regel verschwinden diese Symptome nach ein paar Minuten wieder.

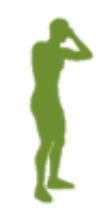

**7**

**6**

werden mitgeliefert.

Je ein Controller für die rechte Hand (mit "Oculus" Symbol) und

**Wichtig:** In den Controllern befindet sich je ein Akku. Ersatz-Akkus

Die Virtual Reality Brille wird über die seitliche Taste an der Brille eingeschaltet. Lautsprecher sind eingebaut - zusätzliche Kopfhörer sind daher nicht nötig.

Der Augenabstand kann in drei Stufen an der Brille eingestellt werden. Die Lautstärke verstellt man mit Hilfe der Tasten an der Unterseite. Die Brille wird durch verstellbare Gurte angenehm eng am Kopf befestigt. Die eigene Brille kann weiterhin getragen werden.

Der WLAN Hotspot erstellt eine Internetverbindung für alle Geräte der VWE. Die Verbindung erfolgt automatisch nach dem Einschalten. Zum Einschalten drücken Sie für ca. 2 Sekunden die Taste an der Vorderseite des Gerätes. Der Verbindungsstatus kann auf dem kleinen Display abgelesen werden.

Über den Hotspot werden zudem die Spielergebnisse anonymisiert in die Datenbank übertragen. Eine stabile Internetverbindung ist Voraussetzung für die Datenübertragung und die Erstellung eines individuellen Kompetenzprofils.

Sollte aktuell keine Netzwerkverbindung bestehen, werden die Daten in der Brille zwischengespeichert und übertragen sich automatisch, sobald die Verbindung steht.

Mit dem Tablet können Außenstehende die Nutzung der VWE mitverfolgen. Weitere Informationen dazu finden Sie unter **Punkt 3.3**.

<span id="page-10-0"></span>3. Einrichtung

Die Virtual Work Experience wird auf den MetaQuest VR-Systemengespielt. Nutzen Sie für die **Systeme 1 - 8 und 10 - 12** die Einrichtung unter **Punkt 3.1**. Die Einrichtung der **Systeme 9 und 13 - 16** finden Sie unter **Punkt 3.2**. Welches System Sie vor sich haben, entnehmen Sie dem Lieferschein in der Spalte "Artikel". Die **optionale Einrichtung des Tablets** finden Sie unter **Punkt 3.3**.

## <span id="page-10-1"></span>3.1 Wie werden die Systeme 1 - 8 und 10 - 12 eingerichtet?

Diese werden mit folgender Ausstattung ausgeliefert:

linke Hand (x- und y- Taste).

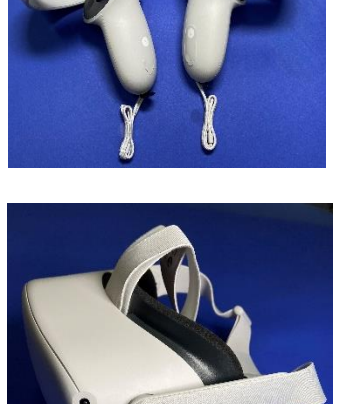

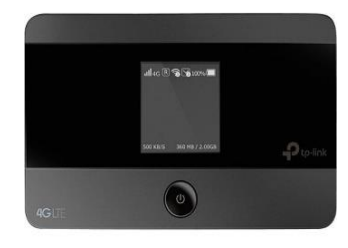

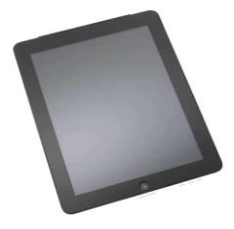

**Controller**

**VR-Brille**

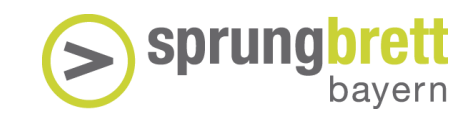

#### **Einrichtung der Systeme 1 - 8 und 10 - 12**

Nachstehend erhalten Sie eine Schritt-für-Schritt Anleitung zur Einrichtung des Spielfeldes. Nutzen Sie zusätzlich auch den Erklärfilm unter <https://www.sprungbrett-bayern.de/virtual-work-experience>

1. Spielfeld erstellen

Schaffen Sie in einem Raum genügend freien Platz von **mind. 2,5 x 2,5 m für das Spielfeld**. Achten Sie darauf, dass sich in der Nähe keine Durchgänge, Stolperfallen oder Wände befinden. Markieren Sie ggf. das Spielfeld auf dem Boden mit Klebeband oder Tafelkreide. Achten Sie auf genügend **Abstand zu den Wänden von mind. 0,5 m**.

2. Mit dem WLAN Hot Spot verbinden

Schalten Sie den mitgelieferten WLAN Hot Spot ein. Drücken Sie dazu die **Taste an der Oberseite des Gerätes** für einige Sekunden. Die Brillen und das Tablet werden automatischmit dem WLAN verbunden.

**Schalten Sie das Tablet an der Oberseite ein**. Nach dem Einschalten starten

Sie die Meta-Horizon App über das Symbol:

3. Controller vorbereiten

Die Akkus in den Controllern sind üblicherweise geladen. Sollte der Ladezustand im Zuge der Nutzung zu gering werden, legen Sie die Ersatz-Akkus in die beiden Controller ein. **Das Akku-Fach befindet sich am Griff der Controller**. Die Abdeckung kann durch Schieben nach hinten geöffnet werden. Ersatz-Akkus finden Sie zusammen mit dem Ladekabel in der Zubehörschachtel.

4. Meta Quest 2 einschalten

Betätigen Sie den **Ein/Aus Knopf an der rechten Seite der Brille** für 2 Sekunden. Die LED neben der Einschalttaste leuchtet weiß auf.

Das "Meta" Logo erscheint in der aufgesetzten VR-Brille:

5. Brille aufsetzen

Öffnen Sie das obere Kopfband. Die beiden seitlichen Bänder werden an der Rückseite mit Hilfe der beiden Stege verstellt.

**Setzen Sie die VR-Brille auf** und **ziehen Sie die seitlichen Bänder** durch Auseinanderziehen der Stege **straff.** Stellen Sie das obere Kopfband so ein, dass die VR-Brille bequem auf dem Gesicht aufliegt und sich die Linsen auf Augenhöhe befinden. Falls das Bild unscharf ist, korrigieren Sie den Sitz der Brille, indem Sie sie leicht nach oben oder unten bewegen.

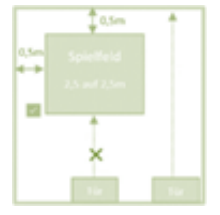

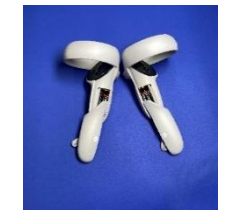

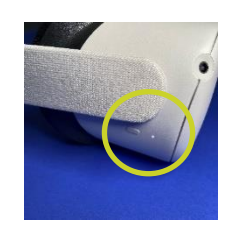

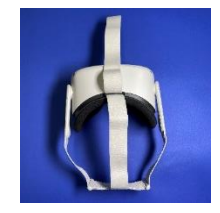

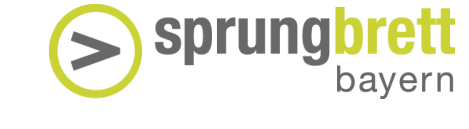

#### 6. Controller in Betrieb nehmen

**Nehmen Sie die Controller in die Hand**, bzw. lassen Sie sich die Controller geben.

So halten Sie die Controller richtig: Mit dem Zeigefinger bedienen Sie die vordere Taste des Controllers ("Trigger"), mit dem Daumen erreichen Sie die "A" und "B" Tasten. Mit dem Mittelfinger bedienen Sie die "Greifen" Taste am Griff des Controllers.

7. Guardian: Virtuelles Spielfeld einrichten

Nach dem Einschalten der Brille werden Sie aufgefordert, den Guardian einzurichten – das virtuelle Spielfeld. Die Brille erkennt später während des Spiels, wenn dieses Spielfeld überschritten wird und warnt entsprechend.

**Stellen Sie sich in die Mitte des abgesteckten Spielfeldes** und klicken Sie mit der Taste am Zeigefinger in der Brille auf "Guardian einrichten". Sie werden Schritt für Schritt durch die Einrichtung geführt.

#### **Festlegen der Bodenhöhe:**

Gehen Sie in die Knie und berühren Sie mit einem Controller den Boden. Dabei verschiebt sich der "virtuelle Boden" automatisch nach unten. Richten Sie sich wieder auf und klicken Sie auf "Bestätigen".

8. Spielfeld definieren

Im nächsten Schritt "zeichnen" Sie auf dem Boden um Sie herum das **Spielfeld ein**. Richten Sie dazu den Controller auf den Boden und drücken Sie die Taste am Zeigefinger durchgehend. Fahren Sie mit dem Controller nun ihre Spielfeldbegrenzung ab und zeichnen Sie eine durchgehende Linie. Diese Linie bildet die virtuelle Spielfeldbegrenzung. Sie können durch die VR-Brille noch die echte Umgebung wahrnehmen und so Hindernisse erkennen.

**Achtung**: Bitte lassen Sie mindestens 0,5 Meter Abstand zu Wänden und sonstigen Hindernissen. Orientieren Sie sich am abgesteckten Spielfeld von Schritt 1.

9. Software aufrufen

Sie befinden sich nun im Oculus Menü. **Klicken Sie auf das App-Symbol**in der unteren Leiste. Wählen Sie im geöffneten Fenster "Virtual Work Experience – für Schulen" (mit grüner Schrift) per Klick aus. Die Software startet und das Spiel kann beginnen.

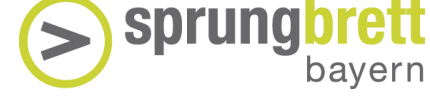

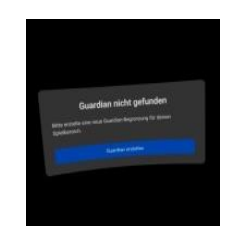

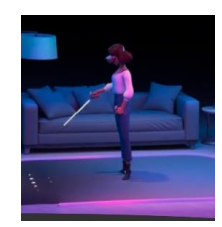

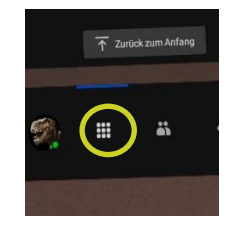

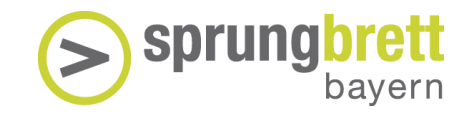

#### <span id="page-13-0"></span>3.2 Wie werden die Systeme 9 und 13 - 16 eingerichtet?

Diese werden mit folgender Ausstattung ausgeliefert:

**Controller**

**VR-Brille**

Je ein Controller für die rechte Hand (mit "Meta" Numbol) und linke Hand (x- und y- Taste).

**Wichtig:** In den Controllern befindet sich je ein Akku. Ersatz-Akkus werden mitgeliefert.

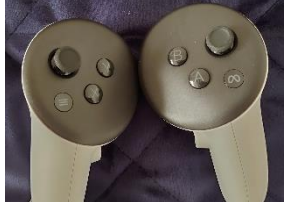

Die Virtual Reality Brille wird über die **seitliche Taste (Bild 1)** an der Brille eingeschaltet.

Lautsprecher sind eingebaut - zusätzliche Kopfhörer sind daher nicht nötig. Die **Lautstärke (Bild 2 rechts)** verstellt man mit Hilfe der Tasten an der Unterseite. Ebenfalls an der Unterseite befindet sich ein Rad mit dem der **Augenabstand (Bild 2 links)** eingestellt werden kann. Für

die meisten Personen ist die mittlere Einstellung geeignet.

Die Brille wird durch verstellbare Gurte angenehm eng am Kopf befestigt.

Die eigene Brille kann weiterhin getragen werden. Falls Sie mehr Platz für Ihre Brille benötigen, finden Sie auf beiden **Innenseiten je einen Button (Bild 3)** mit dessen Hilfe Sie den Abstand regulieren können. Die aktuelle Einstellung sehen Sie an der weißen Markierung.

Der WLAN Hotspot erstellt eine Internetverbindung für alle Geräte der VWE. Die Verbindung erfolgt automatisch nach dem Einschalten. Zum Einschalten drücken Sie für ca. 2 Sekunden die Taste an der Vorderseite des Gerätes. Der Verbindungsstatus kann auf dem kleinen Display abgelesen werden.

Über den Hotspot werden zudem die Spielergebnisse anonymisiert in die Datenbank übertragen. Eine stabile Internetverbindung ist Voraussetzung für die Datenübertragung und Erstellung eines individuellen Kompetenzprofils.

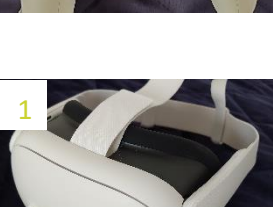

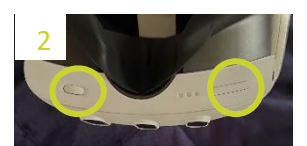

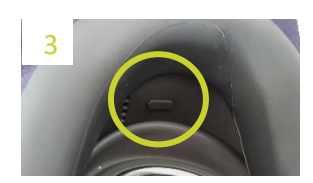

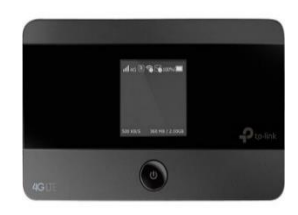

**Tablet**

**WLAN Hot Spot**

**WLAN Hot Spot** 

Mit dem Tablet können Außenstehende die Nutzung der VWE mitverfolgen. Weitere Informationen dazu finden Sie unter **Punkt 3.3**.

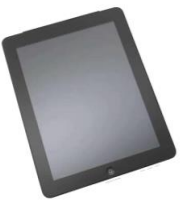

14

#### **Einrichtung der Systeme 9 und 13 - 16**

Nachstehend erhalten Sie eine Schritt-für-Schritt Anleitung zur Einrichtung des Spielfeldes. Nutzen Sie zusätzlich auch den Erklärfilm unte[r https://www.sprungbrett-bayern.de/virtual-work-experience](https://www.sprungbrett-bayern.de/virtual-work-experience)

1. Spielfeld erstellen

Schaffen Sie in einem Raum genügend freien Platz von **mind. 2,5 x 2,5 m für das Spielfeld**. Achten Sie darauf, dass sich in der Nähe keine Durchgänge, Stolperfallen oder Wände befinden. Markieren Sie ggf. das Spielfeld auf dem Boden mit Klebeband oder Tafelkreide. Achten Sie auf genügend **Abstand zu den Wänden von mind. 0,5 m**.

2. Mit dem WLAN Hot Spot verbinden

Schalten Sie den mitgelieferten WLAN Hot Spot ein. Drücken Sie dazu die **Taste an der Vorderseite des Gerätes** für einige Sekunden. Die Brillen und das Tablet werden automatischmit dem WLAN verbunden.

**Schalten Sie das Tablet an der Oberseite ein**. Nach dem Einschalten starten

Sie die Meta-Horizon App über das Symbol:

3. Controller vorbereiten

In den Controllern befinden sich bereits geladene Akkus. Sollten diese nicht mehr ausreichend geladen sein, tauschen Sie diese gegen die Ersatz-Akkus. **Bitte legen Sie die Akkus der Sendung wieder bei, sodass Sie von uns aufgeladen werden können.** Das Akkufach befindet sich am Griff der Controller. Die Abdeckung kann durch **Klicken auf das kleine Dreieck (siehe Bild)** geöffnet werden. Akkus finden Sie zusammen mit dem Ladekabel in der Zubehörschachtel.

4. Meta Quest 3 einschalten

Betätigen Sie den **Ein/Aus Knopf an der linken Seite der Brille** für 2 Sekunden. Die LED neben der Einschalttaste leuchtet weiß auf.

Das "Meta" Logo erscheint in der aufgesetzten VR-Brille:

5. Brille aufsetzen

Öffnen Sie das obere Kopfband. Die beiden seitlichen Bänder werden an der Rückseite mit Hilfe der beiden Stege verstellt.

**Setzen Sie die VR-Brille auf** und **ziehen Sie die seitlichen Bänder** durch Auseinanderziehen der Stege **straff.** Stellen Sie das obere Kopfband so ein, dass die VR-Brille bequem auf dem Gesicht aufliegt und sich die Linsen auf Augenhöhe befinden. Falls das Bild unscharf ist, korrigieren Sie den Sitz der Brille, indem Sie sie leicht nach oben oder unten bewegen.

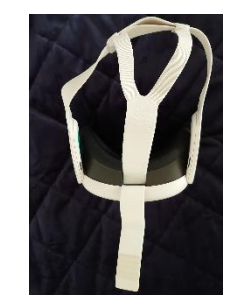

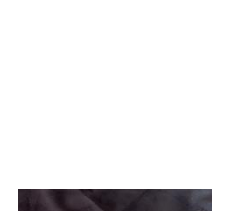

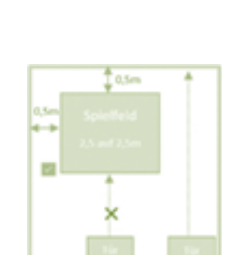

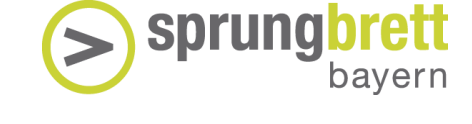

#### 6. Controller in Betrieb nehmen

**Nehmen Sie die Controller in die Hand**, bzw. lassen Sie sich die Controller geben.

So halten Sie die Controller richtig: Mit dem Zeigefinger bedienen Sie die vordere Taste des Controllers ("Trigger"), mit dem Daumen erreichen Sie die "A" und "B" Tasten. Mit dem Mittelfinger bedienen Sie die "Greifen" Taste am Griff des Controllers.

7. Software aufrufen

Sie befinden sich nun im Oculus Menü**. Klicken Sie auf das App-Symbol** (Quadrat aus 9 Punkten) in der unteren Leiste. Wählen Sie im geöffneten Fenster "Virtual Work Experience – für Schulen" (mit grüner Schrift) per Klick aus. Die Software startet.

8. Guardian: Virtuelles Spielfeld einrichten

Nach dem Einschalten der Brille sehen Sie Ihren Raum im "Passthrough"-Modus. Für die Nutzung der VWE werden Sie aufgefordert, eine Begrenzung zu erstellen – das virtuelle Spielfeld. Die Brille erkennt später während des Spiels, wenn der Spieler dieses Spielfeld überschreitet und warnt entsprechend.

**Stellen Sie sich in die Mitte des abgesteckten Spielfeldes**. Die Brille zeichnet nun von selbst ein grobes Raster über Ihren Boden. Neigen Sie nun Ihren Kopf und sehen Sie auf den Boden. Ihnen wird nun eine Freiraum-Begrenzung vorgeschlagen. Diese können Sie nach Ihren Vorstellungen anpassen.

**Alternativ können Sie selbst das Spielfeld festlegen. Wählen Sie dazu "Eigene Begrenzung auswählen".**

#### **Festlegen der Bodenhöhe:**

Gehen Sie in die Knie und berühren Sie mit einem Controller den Boden. Dabei verschiebt sich der "virtuelle Boden" automatisch nach unten. Richten Sie sich wieder auf und klicken Sie auf "Bestätigen".

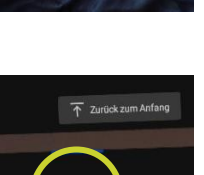

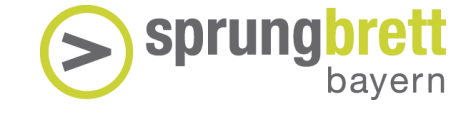

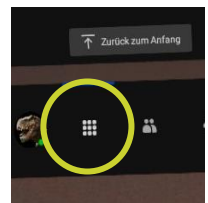

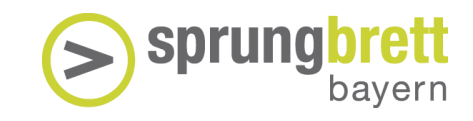

#### **Spielfeld definieren:**

Im nächsten Schritt "zeichnen" Sie auf dem Boden um Sie herum das Spielfeld ein oder lassen sich auch hier wieder einen Vorschlag machen. **Um selbst das Spielfeld zu ziehen**, richten Sie den Controller auf den Boden und drücken Sie die Taste am Zeigefinger durchgehend. Fahren Sie mit dem Controller nun ihre Spielfeldbegrenzung ab und zeichnen Sie eine durchgehende Linie. Diese Linie bildet die virtuelle Spielfeldbegrenzung.

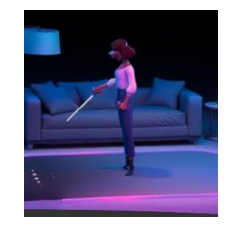

Sie können durch die VR-Brille noch die echte Umgebung wahrnehmen und so Hindernisse erkennen.

**Achtung**: Bitte lassen Sie mindestens 0,5 Meter Abstand zu Wänden und sonstigen Hindernissen. Orientieren Sie sich am abgesteckten Spielfeld von Schritt 1.

**Empfehlung für Lehrkräfte unabhängig des Systems**: Probieren Sie vor dem Einsatz im Unterricht die VWE selbst aus - ggf. auch gemeinsam mit Personen des Kollegiums. So können Sie die Abläufe besser nachvollziehen und die Jugendlichen besser auf das Praktikum vorbereiten.

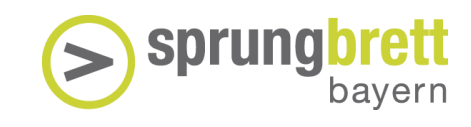

## <span id="page-17-0"></span>3.3 Einrichtung des Tablets (optional)

1. Tablet anschalten

Sie können das Bild, das die spielende Person in der VR-Brille sieht, auf einem Tablet mitverfolgen. Dazu stellen wir Ihnen ein passendes Gerät zur Verfügung.

Schalten Sie das Tablet mit der Taste an der rechten oberen Ecke ein. Das iPad startet nun mit einer kurzen Verzögerung.

**Das Tablet ist ggf. mit einem Code geschützt**, welcher sich auf der Innenseite der Tablet-Verpackung befindet. Entsperren Sie das Tablet durch Eingabe des Codes.

2. App aufrufen

Öffnen Sie die vorinstallierte **Meta Horizon-App**durch Klicken auf das Logo am Startbildschirm.

3. Gerät finden

Tippen Sie auf der Startseite der App nun auf das "Cast" Symbol in der oberen rechten Ecke. Es werden nun alle Streaming-Geräte gelistet. Suchen Sie das richtige Gerät zum Streaming aus und tippen sie darauf. **Der Status wechselt nun zu "Verbunden".** 

4. Übertragung starten

Starten Sie die Übertragung durch **Tippen auf die blaue Schaltfläche "Start"**. Zur Übertragung des Bildes muss die Brille bereits in Benutzung sein. In der Brille wird die Übertragung durch einen kleinen roten Punkt signalisiert.

Zum Beenden der Übertragung tippen Sie auf dem Tablet auf den Bildschirm und danach auf "Übertragung beenden" in der rechten unteren Ecke.

**Hinweis:** Es ist immer nur die Übertragung einer VR-Brille möglich

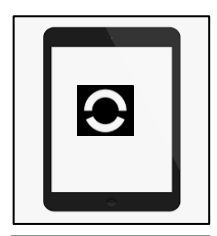

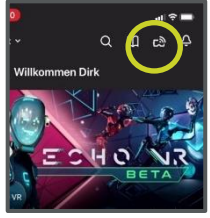

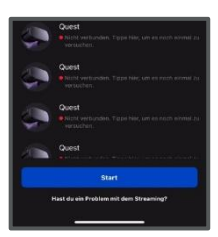

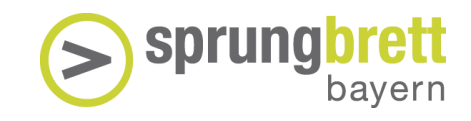

## <span id="page-18-0"></span>4. Virtuelles Praktikum

#### <span id="page-18-1"></span>4.1 Ablauf Übersicht

#### **Vorbereitung**

Zur Vorbereitung auf das virtuelle Praktikum empfehlen wir die Arbeit mit den beigefügten Wortschatzlisten unter Punkt 5. Insbesondere bei Menschen mit Sprachschwierigkeiten kann diese behilflich sein. Da sie vor allem fachsprachliche Elemente enthält, ist die Arbeit mit der Wortschatzliste zu empfehlen.

#### **Erprobung**

Sie sollten selbst vorab die VWE ausführlich getestet haben. In **Punkt 4.2 Beginn und User-ID** haben Sie die Gelegenheit vorab alle Informationen über den Praktikumsablauf und die Erklärung zu den einzelnen Aufgaben in den Bereichen zu erfahren.

Bereiten Sie auch die Jugendlichenvor und erklären Sie, was sie im Praktikum erwartet.

Sorgen Sie vor der Durchführung der Virtual Work Experience für eine ruhige und positive Arbeitsatmosphäre, die selbstverständlich die freudige Erwartung nicht unterdrückt.

Vor jedem virtuellen Praktikum gibt es ein Erklärvideo mit Hinweisen zum Ablauf des Spiels. Wir haben bei der Herstellung darauf geachtet, Sprache und Symbole einfach und intuitiv verständlich zu machen.

Wir empfehlen die VWE-Anwendung bereits zu starten, bevor die VR-Brille an die Jugendlichen übergeben wird. So können diese nicht auf andere Apps, die auf der Brille installiertsind, zugreifen.

#### **Durchführung**

Das Praktikumim virtuellen Raumkann im eigenenTempo und selbstgesteuertdurchgeführt werden. Halten Sie die Jugendlichen dazu an, sich zu Beginn das Erklärvideo vor jedem Raum anzusehen, da hier wichtige Informationen zur Aufgabe gegeben werden. **Geben Sie während der Durchführung keine zusätzlichen Hinweise und greifen Sie nicht ein**. In der Regel finden die jungen Menschen schnell selbst heraus, wassie machen sollen. Anderenfalls helfen Hinweise, die jeden Schritt begleiten. Bitte achten Sie darauf, dass alle die Durchläufe im gewählten Raum von Anfang bis Ende absolvieren. Gegen eine Wiederholung zu einem späteren Zeitpunkt ist nichts einzuwenden. Möglicherweise werden dadurch die Ergebnisse etwas besser.

#### **Nachbereitung**

Nach dem VWE-Praktikum soll unabhängig von der Leistung ein positiver Abschluss gegeben werden. Das virtuelle Praktikum ist ein Erfahrungsraum mit Gamification-Elementen. Jugendliche tauschen sich danach gerne über ihre Erlebnisse aus. Dies kann durch eine Gruppenmoderation angeleitet werden. Ressourcenorientierte Fragen, wie "Was hat euch gefallen?", "Was war besonders gut?", "Was gelang euch am besten?" halten wir an der Stelle für sinnvoll.

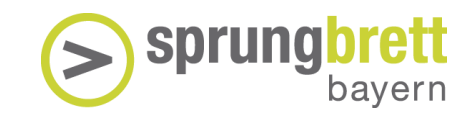

#### **Kompetenzprofil**

Die Handlungen der Jugendlichen werden während des Spiels gespeichert und als Kompetenzprofil ausgewertet. Das Kompetenzprofil zeigt individuelle Leistungen, die sich auf Fähigkeiten und Erfahrungen stützen. Neben der übersichtlichen Darstellung aller Ergebnisse in den jeweiligen ausgewerteten Kompetenzen werden auf der zweiten Seite die Kompetenzen genauer beschrieben.

Das Kompetenzprofil kann als Orientierungshilfe bei der Praktikums- und Ausbildungsplatzsuche verwendet werden. Daher haben wir eine Auflistung passender Berufe in das Profil integriert. Das Kompetenzprofil – oder ein Teil davon - kann auch der Bewerbung belegt werden.

Die Profile können unter [www.virtual-work-experience.de](http://www.virtual-work-experience.de/) heruntergeladen werden. Dort geben Sie die ID einfach in das Suchfeld ein. Mehrere IDs können als Paket gesammelt heruntergeladen werden. Weiterhin besteht die Möglichkeit, vor dem Herunterladen des Dokumentes einen Namen anzugeben, der dann im Profil eingetragen wird.

#### <span id="page-19-0"></span>4.2 Beginn und User-ID

Sie starten das Praktikum in der Lobby der Virtual Work Experience. Mit dem Button "Neue ID generieren" starten Sie ein neues Spiel. Mit "Bestehende ID eingeben" kann ein gespeichertes Spiel fortgesetzt werden.

**User-ID:** Bei jedem neuem Spielstart wird eine ID angelegt, die z. B. für die Fortsetzung des Praktikums nach einer Unterbrechung nötig ist. Zudem können individuelle Arbeitsergebnisse im Praktikum als Profil dargestellt werden. Diese machen individuelle Kompetenzen sichtbar und dienen der Berufsorientierung. Das Kompetenzprofil kann mit der ID unter [www.virtual-work-experience.de](http://www.virtual-work-experience.de/) heruntergeladen werden. Während des Praktikums bleibt die ID laufend eingeblendet und sollte unbedingt notiert werden.

ID setzt sich aus 5 Zeichen zusammen, z.B.: **675**

- einer Farbe, z. B. **O**range
- einem Tier, z. B. **K**atze
- und drei Zahlen, z. B. **675**

Die ID ist dann zum Beispiel **OK675**.

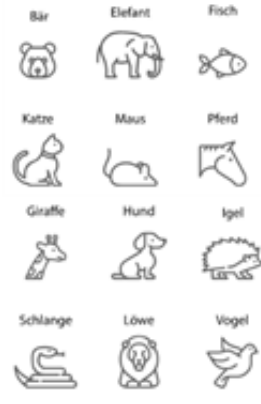

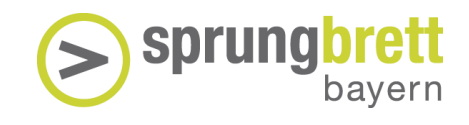

In der Lobby können Sie Ihr gewünschtes Praktikumwählen.

Sie können mit jedem beliebigen Raum beginnen. Tippen Sie dazu mit dem Finger auf das Bild des jeweiligen Raumes. Nach Abschluss eines Bereiches wird der Spielstand automatisch gespeichert. Mit der ID kann man später an dieser Stelle fortsetzen.

Haben Sie einen Raum ausgewählt, wird Ihnen ein Erklärvideo gezeigt, in dem die Maschinen und Aufgaben erklärt werden. Wenn Sie mit den Aufgaben inzwischen vertraut sind, können Sie dieses auch überspringen.

Ansonsten folgen Sie den Hinweisen, bzw. versuchen Sie "auf eigene Faust" die Aufgaben zu lösen. Der Vorteil des virtuellen Praktikums ist: hier kann nichts kaputtgehen. Probieren Sie aus und Ihre Neugier wird belohnt!

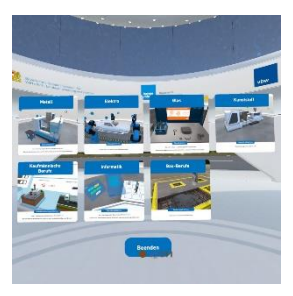

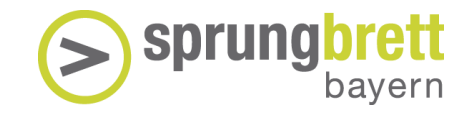

#### <span id="page-21-0"></span>4.3 Metallverarbeitung

Im Metallraum gibt es drei Stationen:

- Hydraulikpresse
- CNC-Fräse
- Schweißen

Das Praktikum im Bereich Metall lässt Schlüsse auf folgende **Kompetenzen** zu:

- Technisch-logisches Denken
- Praktisch-technisches Verständnis
- Feinmotorik und Arbeitsgenauigkeit
- Räumliches Denken

#### **Aufgabe: Werkstück mit einer Hydraulikpresse formen**

Ein Pressrohling wird vom Tisch aufgenommen und in der Presse platziert. Um die Pressung zu starten, muss der gelbe Sicherheitsknopf gedrückt und gleichzeitig der Hebel an der Seite der Maschine umgelegt werden. Vor der Herausnahme des gepressten Rohlings muss die Presse wieder geöffnet werden. Blau und rot markierte Zuund Abflüsse der Hydraulikflüssigkeit können beobachtet werden.

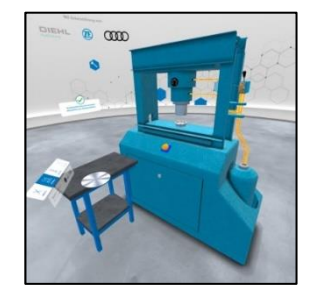

Die Spielenden machen sich vertraut mit der Hydraulikpresse, mit Sicherheitsvorschriften und einfachen Routineprozessen der Metallverarbeitung.

#### **Aufgabe: Werkstücke mithilfe einer CNC-Fräse bearbeiten**

Der Rohling soll mithilfe einer CNC-Fräse richtig ausgefräst werden. In Schritt 1 wird der Rohling in die Maschine eingelegt. Danach muss ein 3D-Modell des fertigen Werkstückes mit drei 2D-Modellen verglichen und das passende "Programm" ausgewählt werden. Danach startet der Fräsvorgang. Die Richtigkeit der Auswahl wird nach dem Fräsen bestätigt.

Es gibt 3 verschiedene Level mit unterschiedlichen Modellen mit steigendem Schwierigkeitsgrad. Für jedes dieser Level gibt es drei Versuche.

Die Jugendlichen machen sich mit Zerspanungstechnik, mit Sicherheitsvorschriften und räumlichen Modellen vertraut.

#### **Aufgabe: Vorgegebene Naht mit der Schweißpistole nachziehen**

Ist der Schweißhelm aufgesetzt, kann das Schweißen beginnen. Dabei muss darauf geachtet werden, den richtigen Abstand zwischen Schweißpistole und Schweißplatte zu finden und möglichst schnell, genau und vollständig auf der vorgegebenen gelben Linie zu schweißen.

Die Jugendlichen machen sich mit Schweißen, mit Sicherheitsvorschriften und Augen-Hand-Koordination vertraut.

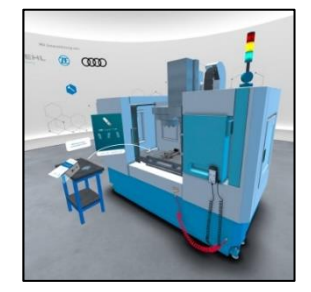

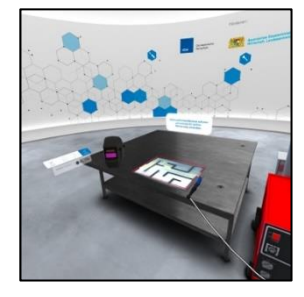

**Hydraulikpresse**

Hydraulikpresse

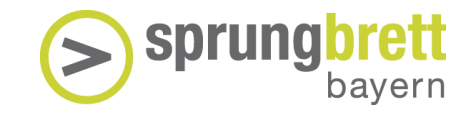

#### <span id="page-22-0"></span>4.4 Glasverarbeitung

Im RaumzurGlasverarbeitung gibt eszwei **Stationen**:

- Hohlglasproduktion
- Flachglasproduktion

Das Praktikum für Glasverarbeitung lässt Schlüsse auffolgende **Kompetenzen**zu:

- Praktisch-technisches Verständnis
- Merkfähigkeit
- Rechenfähigkeit
- Konzentration und Sorgfalt

#### **Aufgabe: Flaschen überprüfen und Protokoll erstellen**

Bitte Arbeitsschutz beachten: Brille, Ohrstöpsel und Handschuhe anlegen!

6 Flaschen werden einzeln aus der Kiste entnommen und am Werktisch auf Risse untersucht, gewogen und auf korrekten Durchmesser geprüft.

Das vorgeschriebene Gewicht kann von einer Tafel abgelesen werden und mit Angaben auf der Waage verglichen werden. Merken Sie sich diese, um schneller und effektiver arbeiten zu können.

Fehler von Gewicht, Durchmesser und Risse werden im Protokoll festgehalten.

## **Aufgabe: Mit der Glasmaschine drei Formen einschneiden, Schnittstellen verlängern und das Restglas entfernen.**

Bitte Arbeitsschutz beachten: Brille, Ohrstöpsel, Schnittschutzjacke und Handschuhe anlegen!

Glasscheiben werden einzeln aus dem Halter genommen und auf dem Schneidetisch genau platziert. Die Glasmaschine wird gestartet und ein Quadrat wird eingeschnitten. Jetzt muss das Restglas entfernt werden, indem man die Schnittstellen mit dem Glasschneider von Hand verlängert und das überschüssige Glas mit dem Hammer abbricht. Dazu muss die Abbruchkante über die Tischplatte geschoben werden. Entscheidend ist hier auch die Reihenfolge, in der man das Glas abschlägt.

Der Vorgang wird für zwei weitere Formen - Dreieck und Trapez wiederholt. Dabei müssen die Schnittstellen sorgfältig und logisch verlängert werden und der Arbeitsschutz (Brille, Handschuhe und Schutzweste) angewendet werden.

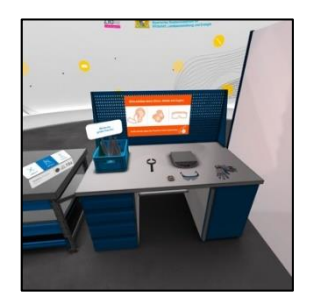

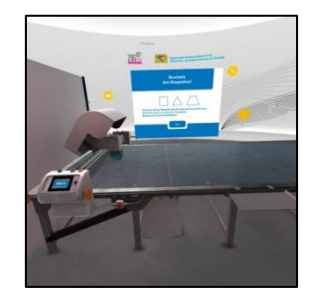

**Hohlglas**

#### <span id="page-23-0"></span>4.5 Elektrotechnik

Im Raumfür Elektrotechnik gibt es drei **Stationen**:

- Kabelverlegung und Leuchtmittelwahl (Nachhaltigkeit)
- Reparatur einer Wasserpumpe (Elektromotor)
- Einrichtung einer Lackierstation und Lackierung eines Autos (Fließband)

Das Praktikum zur Elektrotechnik lässt Schlüsse auf folgende **Kompetenzen**zu:

- Praktisch-technisches Verständnis
- Nachhaltige Arbeitsweise
- Merkfähigkeit
- Feinmotorik und Arbeitsgenauigkeit
- Räumliches Denken

#### **Aufgaben: Kabelverlegung und Leuchtmittelwahl**

Das Kabel wird nach Vorgaben gekürzt und entmantelt.

Ein weiteres Kabel wird in einem Raum vom Schalter bis zur Lampe

verlegt. Dabeimüssen Abstände zur Wand und Decke beachtet

werden. Die letzte Aufgabe besteht darin, ein sparsames

**Nachhaltigkeit** Leuchtmittel auszuwählen.

Die nachhaltige Arbeitsweise kann durch das richtige Einsortieren des Mülls, durch sparsame Kabelverwendung und durch die richtige Wahl der Leuchtmittel erzielt werden.

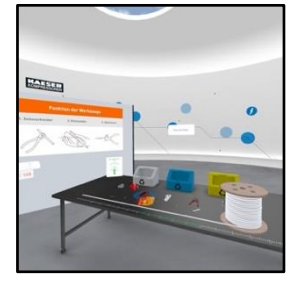

**sprung** 

#### **Aufgabe: Elektromotor austauschen**

Der defekte Motor wird abgeschaltet und die Arbeitsstelle gesichert. Der Deckel für die Anschlüsse wird entfernt und die Anschlüsse gelöst. Die Verankerungsschrauben am Boden des Motors sollen gelöst und der defekte Motor typengleich (siehe Typenschild!) gegen einen Motor aus dem Lager getauscht werden.

Der neue Motor wird an der Pumpe verankert und die Kabel einzeln angeschlossen. Die Abdeckung wird wieder angebracht und das Warnschild entfernt. Der Motor wird neu gestartet und es erfolgt eine Rückmeldung, ob der Motor richtig oder falsch angeschlossen wurde.

#### **Aufgaben: Einstellung von Lichtsensorenund Lackierung**

An einem Fließband muss ein Lichtsensor eingerichtet werden. Dabei wird der rote Sensorstrahl am Display angefasst und möglichst genau auf 0° ausgerichtet. Danach wird ein weiterer Sensor an der

Vorderkante des Autos platziert.

Vor dem Lackiervorgang werden Werte eingeblendet, die gemerkt werden müssen. Dafür ist 20 Sekunden Zeit. Im nächsten Schritt werden mithilfe einer Lackierpistole Farbspuren genau entlang der vorgegebenen Linien gezogen. Die gemerkten Werte werden nun abgefragt und eingetragen. Das Fließband wird gestartet. Sind alle Werte richtig und die Spuren genau, wird ein Fahrzeug erfolgreich lackiert.

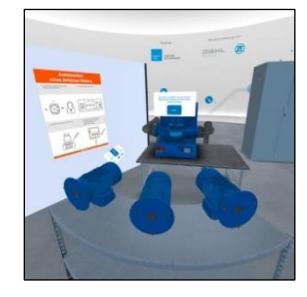

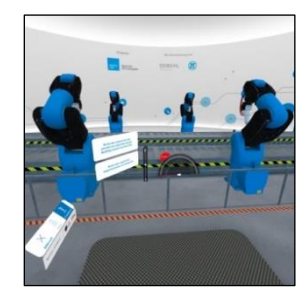

**Elektromotor**

Elektromotor

Nachhaltigkeit

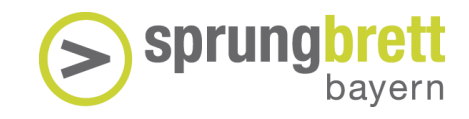

#### <span id="page-24-0"></span>4.6 Kunststoffverarbeitung

Im Raumfür Kunststoffverarbeitung gibt eszwei **Stationen**:

- Extrusion
- Spritzguss

Das Praktikum zur Kunststoffverarbeitung lässt Schlüsse auffolgende **Kompetenzen** zu:

- Praktisch-technisches Verständnis
- Merkfähigkeit
- Rechenfähigkeit
- Räumliches Denken

#### **Aufgabe: Fertige aus Kunststoff ein Rohr und prüfe seine Qualität**

Auf einem Tisch werden Objekte aus Kunststoff Polyethylen (PE-HD), Polypropylen (PP) oder Polyvinylchlorid (PVC) gesucht und in den Schredder geworfen. Danach muss an der Maschine die richtige Menge an Kunststoff berechnet und eigegeben werden.

Die Maschine zeigt nun vier Parameter an, die für die Produktion des Kunststoffrohrs verwendet werden. Diese vier Werte müssen gemerkt werden. Dafür ist 30 Sekunden Zeit. Danach müssen sie korrekt eingegeben werden.

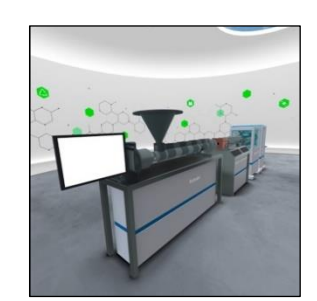

Die Maschine wird gestartet und der Prozess wird per Audiokommentar erklärt. Die Maschine erzeugt ein Rohr, das am Ende der Station in Stücke geschnitten wird.

Das fertige Rohr wird entnommen und mit einem Scanner geprüft. Wurden die Parameter zu Beginn nicht korrekt eingegeben, können diese hier nochmals korrigiert werden. Es erfolgt zudem zu jedem Parameter eine Auswertung wie dieser die Eigenschaften des Rohres beeinflusst.

#### **Aufgabe: Stelle aus Kunststoff einen Behälter her**

Im ersten Schritt muss aus fünf Möglichkeiten das richtige Werkzeug, d.h. die richtige Spritzgussform, ausgewählt werden. Auf dem Tisch liegt ein fertiger Behälter, der mit den Formen verglichen werden muss. Hier kommt es auf kleine Details an.

Danach werden die Kabel und Schläuche für Heizung, Luft, Kühlwasser und Hydraulik an den richtigen Stellen der Spritzgussform angeschlossen. Die Stecker müssen zu den Anschlüssen passen.

Nun werden die Werte (Dosiervolumen, Kühlzeit, Nachdruck und Massetemperatur) für die Produktion geladen. Innerhalb von 30 Sekunden muss sich der Spieler diese einprägen.

Nach dem Start der Maschine werden zwei Behälter hergestellt. Der Prozess wird per Audiokommentar erklärt. An der Teststation müssen nun die gemerkten Werte abgerufen und richtig eingegeben werden. Die Eingaben werden automatisch überprüft.

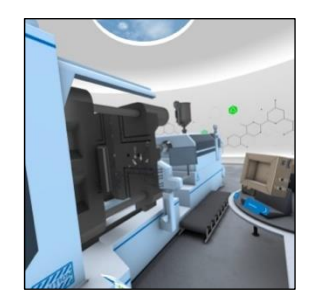

**Extrusion**

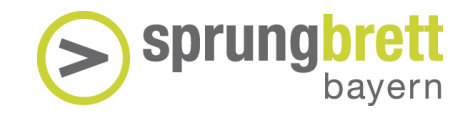

#### <span id="page-25-0"></span>4.7 Kaufmännische Logistik

Im KaufmännischenRaum gibt es drei **Stationen**:

- Arbeitsorganisation
- Logistik
- Kommunikation

Das Praktikum zur kaufmännischen Logistik lässt Schlüsse auf folgende **Kompetenzen** zu:

- Konzentration und Sorgfalt
- Organisationsgeschick
- Teamfähigkeit
- Sprachbeherrschung

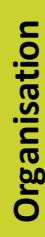

#### **Aufgabe: Arbeitsorganisation**

In einer Logistikfirma werden vor Arbeitsbeginn eingegangene E-Mails sortiert. Es gibt 4 Kategorien: Führungskraft, Teammitglieder, selbst erledigen und Papierkorb. Die ersten 4 E-Mails dienen als Beispiele. Nachfolgende 20 E-Mails werden eigenständig einsortieren. Die Nachrichten können jederzeit aus einer Kategorie entnommen und einer anderen zugeordnet werden.

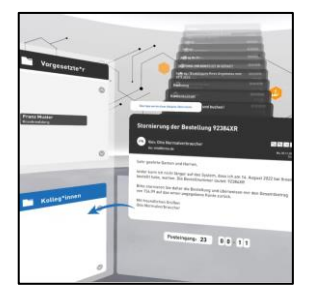

#### **Aufgabe: Logistik**

Fünf Aufträge werden bearbeitet: Dabei werden die Ware, der gewünschte Gesamtpreis und die Lieferzeit angezeigt. Es stehen 1-5 Hersteller zur Verfügung, die die Ware zu unterschiedlichen Preisen anbieten und bis zu 3 Transportmittel. Die Kosten für das Produkt und für den Transport, sowie die Lieferzeit müssen bei der Auswahl berücksichtigt werden.

Ist die Auswahl erfolgt, werden die Waren auf den Weg geschickt. Unterwegs taucht ein Lieferproblem auf, das anhand der oben bekannten Kriterien (Gesamtpreis und Lieferzeit) gelöst werden muss.

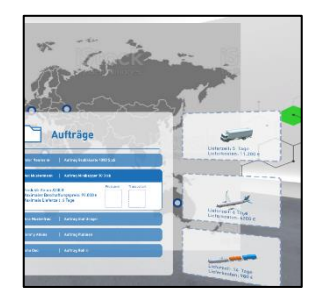

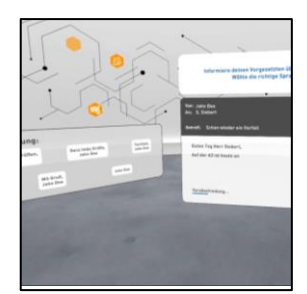

#### **Aufgabe: Kommunikation**

Die Führungskraft soll über das Lieferproblem per E-Mail informiert werden. Die E-Mail wird aus Bausteinen zusammengesetzt, wobei entschieden werden muss, ob die Wortwahl stimmt.

Nach dem Senden der Nachricht erfolgt eine Rückmeldung zum Sprachgebrauch.

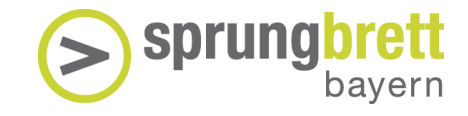

#### <span id="page-26-0"></span>4.8 Baubranche

Im Baubereich gibt es drei Stationen:

- Tiefbau
- Hochbau
- **Straßenbau**

Das Praktikum im Bereich Baulässt Schlüsse auf folgende **Kompetenzen** zu:

- Praktisch-technisches Verständnis
- Feinmotorik und Arbeitsgenauigkeit
- Räumliches Denken
- Merkfähigkeit

#### **Aufgaben: Einsatz von Infraschacht und Rohrleitung**

In der ersten Aufgabe wird in eine Baugrube ein Betonteil (Infraschacht) eingelassen. Dabei muss zwischen 3 unterschiedlichen Teilen gewählt werden, die sich in der Anordnung der Öffnungen unterscheiden. Die Öffnungen müssen zu den orangefarbenen Anschlüssen passen. In weiteren Aufgaben mit gesteigerter Schwierigkeit wird eine Wasserleitung und dann eine Gasleitung aus Rohrteilen von links nach rechts zusammengesetzt und dabei das orangefarbene Abwasserrohr umgangen.

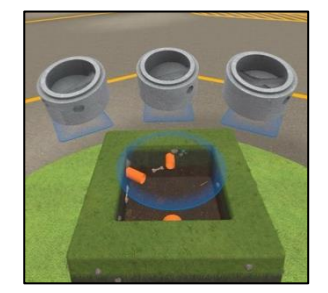

#### **Aufgabe: Ausgießen einer Bodenplatte**

Ein bereits armierter Hohlraum im Boden wird mit Beton ausgegossen. Die Richtung der Befüllung kann bestimmt werden, ebenso die Höhe. Das Ziel ist, eine möglichst ebene Fläche auszugießen und dabei den gelben Rand nicht zu überschreiten. Die Füllhöhe kann an einer schwebenden Anzeige (bunt) abgelesen werden, ebenso wie der Füllstand im Fahrzeug (blau).

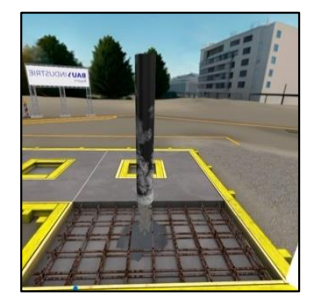

#### **Aufgabe: Asphaltieren einer Straße**

Mit einem Asphaltfertiger (Teermaschine) wird eine unterschiedlich breite Straße asphaltiert. Eine Parkbucht, eine Bushaltestelle und am Ende eine sich verjüngende Einmündung entlang der orangefarbenen Begrenzung erhöhen den SchwierigkeitsgradDie Geschwindigkeit und die Breite der Ausziehbohlen können bestimmt werden. Bei dieser Aufgabe werden zwei unterschiedliche Anforderungen gemessen, die Genauigkeit und die Geschwindigkeit der Ausführung.

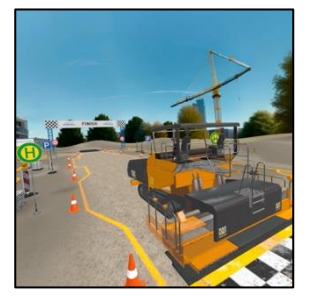

**Hochbau**

#### <span id="page-27-0"></span>4.9 Informatik

Im Bereich der Informatik gibt es drei Stationen:

- Logik
- Computerbau
- Programmierung

Das Praktikum im Bereich der Informatik lässt Schlüsse auf folgende **Kompetenzen**zu:

- Praktisch-technisches Verständnis
- Logisches Denken
- Räumliches Denken
- Algorithmisches Denken

#### **Aufgaben: Ergänzung logischer Reihen**

Es werden nacheinander 6 unvollständige logische Reihen angeboten, die um zwei Zeichen (Zahl oder Buchstabe) ergänzt werden müssen. Die grauen "Drehscheiben" sind fest, die beiden letzten schwarzen Scheiben sind beweglich und werden so lange gedreht, bis aus Sicht des Users ein richtiges Zeichen erscheint. Die Auswahl muss bestätigt werden. Für jede Reihe gibt es ein Feedback.

## **Aufgabe: Erkennen und Einfügen von Bauteilen in ein PC**

Das Ausgangsbild zeigt das Innenleben eines PCs, dabei sind alle wichtigen Bestandteile mit Namen versehen, die sich die spielende Person merken muss. Sobald die Aufgabe gestartet ist, verschwinden die Begriffe und alle Bestandteile erscheinen auf dem Tisch und müssen einzeln in den PC eingesetzt werden. Ist ein Teil richtig platziert, bleibt es an der gewählten Stelle. Anderenfalls fliegt es zurück auf den Tisch. Die Aufgabe ist beendet, sobald alle Teile ihren richtigen Platz gefunden haben, bzw. sie vorzeitig abgebrochen wurde. Will man sich über einzelne Teile informieren, klickt man auf den Namen der Bauteile, die am Ende nochmals eingeblendet werden. Dabei öffnet sich eine Erklärung.

#### **Aufgabe: Programmierung eines Roboters**

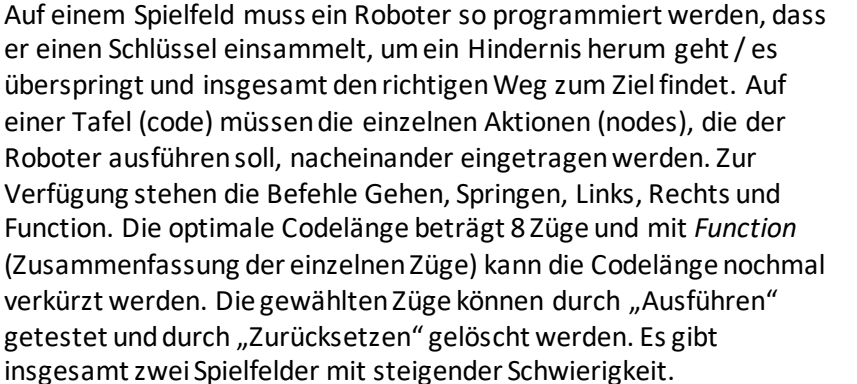

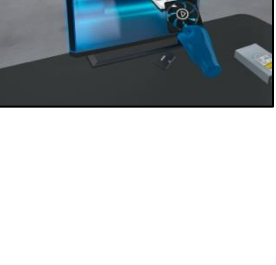

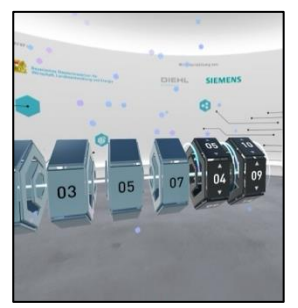

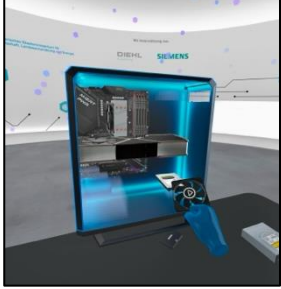

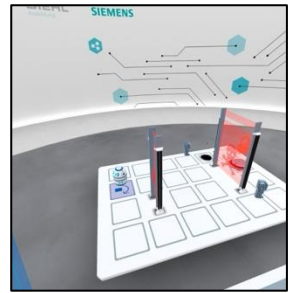

28

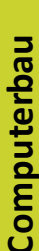

**Logik**

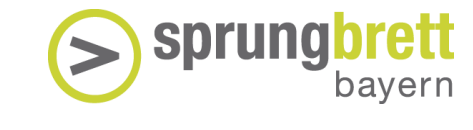

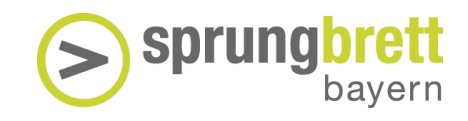

## <span id="page-28-0"></span>5. Pädagogisches Begleitmaterial

Um möglichst großen Nutzen aus dem VWE-Erlebnis zu ziehen, ermuntern Sie Ihre Klasse,sich intensiv mit dem Thema Berufswahl zu beschäftigen. Bauen Sie im Optimalfall bereits Berufsorientierungs-Elemente vor der Nutzung der VR-Brille in den Unterricht ein.

Zu Ihrer Erleichterung haben wir einige Tools zusammengestellt, die Sie im Unterricht verwenden oder als Anstoß zur Selbsterkundung nutzen können.

- 1. Fachsprache
	- Informationen zu den Wortschatzlisten
	- Arbeitsblatt Wortschatzliste
- 2. Kompetenzfeststellung
	- Information: Anleitung zum Download der Kompetenzprofile
	- Information: Einschätzung der Eignung
- 3. Lehrkraft-Informationsblätter zu möglichen Berufsbildern Berufsorientierung
	- Informationen zum Thema Berufsorientierung
	- Informationsblatt "Berufsorientierung Der Weg zum Beruf"
	- Arbeitsblatt Selbst-und Fremdeinschätzung
	- Übersichtsblatt "Auf dem Weg zu einem Beruf mit dem Abschluss der Mittelschule"
	- Übersichtsblatt "Auf dem Weg zu einem Beruf mit dem Abschluss der Realschule"
	- Übersichtsblatt "Auf dem Weg zu einem Beruf oder Studium mit dem Abitur"

Sie möchten eines der Arbeitsblätterim Unterricht einsetzen und für Ihre Klasse ausdrucken? Gehen Sie einfach au[f https://www.sprungbrett-bayern.de/lehrkraefte/virtual-work](https://www.sprungbrett-bayern.de/lehrkraefte/virtual-work-experience/downloadbereich-zur-vwe/)[experience/downloadbereich-zur-vwe/](https://www.sprungbrett-bayern.de/lehrkraefte/virtual-work-experience/downloadbereich-zur-vwe/) oder scannen Sie diesen QR-Code:

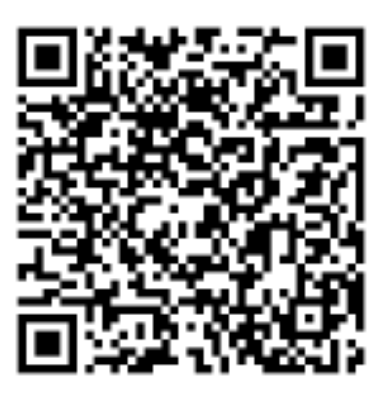

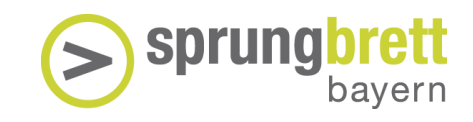

## <span id="page-29-0"></span>5.1 Fachsprache

#### **Vorbereitung und Anwendung**

BeiMenschenmit Sprachschwierigkeiten kann die beigefügte Wortschatzliste behilflich sein. Da sie vor allem fachsprachliche Elemente enthält, ist die Arbeit mit der Wortschatzliste zu empfehlen.

Zusammengestellt sind hier vor allem Komposita und feste Nomen-Verb-Verbindungen, die unterschiedlichen Stationen zugeordnet sind.

- 1. Die Arbeitsblätter können ausgedruckt und an die Klasse verteilt werden.
- 2. Der Wortschatz wird in Gruppenarbeit und bei allgemein unbekannten Begriffen von Lehrkräften erläutert.
- 3. Um die Anschaulichkeit zu erhöhen, können Stationsbeschreibungen herangezogen werden. Diese sind allgemeinverständlich abgefasst und werden zum Beispiel in Gruppenarbeit bearbeitet.
- 4. Als Teil der Vorbereitung können Handlungen und Prozesse einer Station von einer Gruppe im Plenum unter Verwendung des Fachwortschatzes (pantomimisch) dargestellt werden.
- 5. Durch Fragen können die Prozesse nochmal vertieft werden. Dazu eignen sich beliebige Fragen wie zum Beispiel:
	- Wie geht der Hebel, nach oben oder unten?
	- Kann der Sicherheitsknopf kaputtgehen?
	- Kann man sich im Praktikum verletzen?
	- Ist die Maschine laut?
- 6. Die Jugendlichen denken sich eigene Fragen aus.

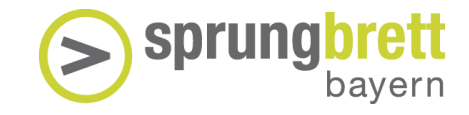

#### Wortschatz zur Metallverarbeitung

Hydraulikpresse **Hydraulikpresse**

## **Pressen**

die Hydraulik/-en der Hebel/ der Sicherheitsknopf/-knöpfe betätigen der Rohling /das Werkstück einlegen / entnehmen Maschine bedienen

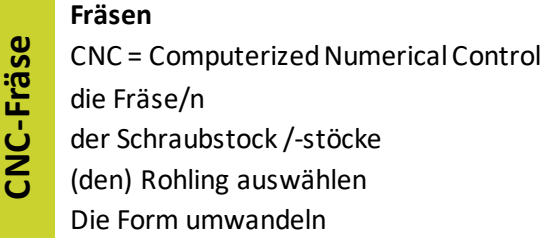

**Schweißen**

#### **Schweißen**

(schweißen-schweißte-geschweißt) der Schweißhelm/-e die Schweißpistole/-n das Sichtfeld/-er das Labyrinth/-e die Naht verschweißen die Markierung

**Beschreibungen Beschreibungen**

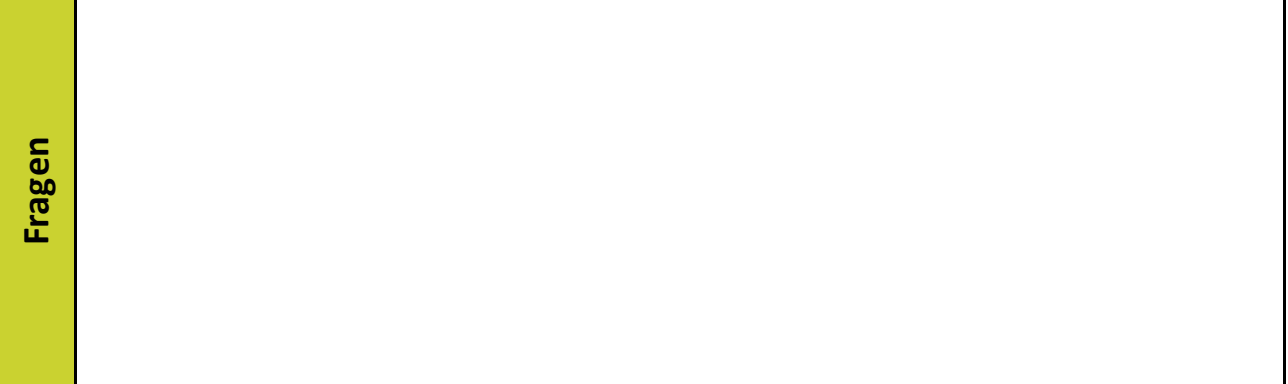

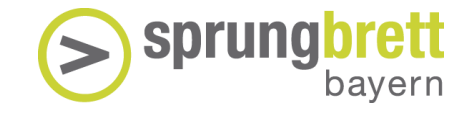

## Wortschatz zur Glasverarbeitung

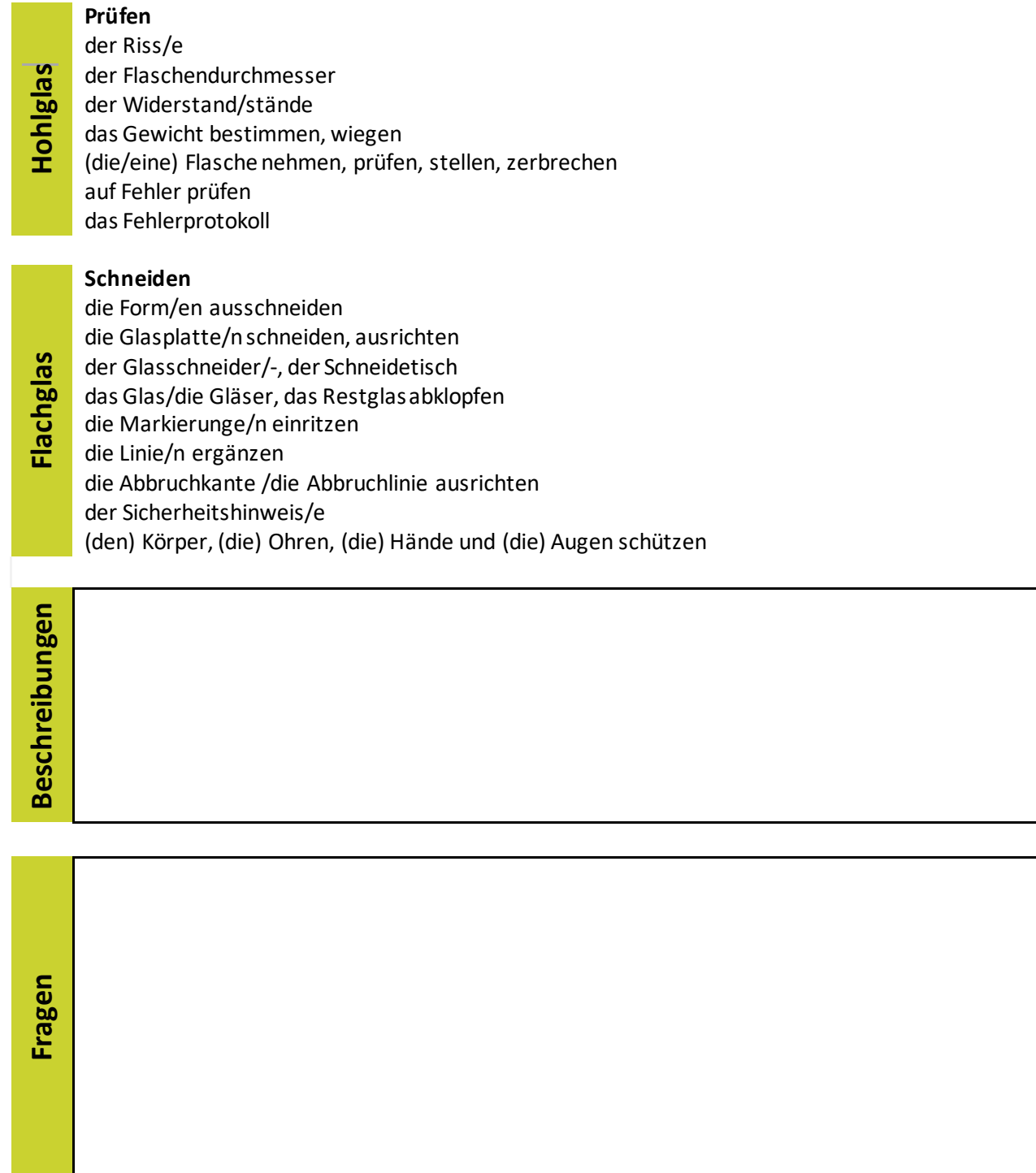

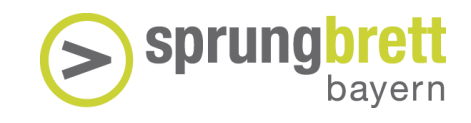

## Wortschatz zur Elektrotechnik

- Nachhaltigkeit **Nachhaltigkeit**
- **Kabelverlegung und Leuchtmittelwahl**

das Kabel/- abmessen, abschneiden, zuschneiden, montieren, verlegen, befestigen, lösen die Beleuchtung/en, das Leuchtmittel/-, die Lampe/n anschließen

- die Zange/n nehmen, ablegen
- das Ende/en freimachen, entmanteln, abisolieren
- der Entmantler/-, der Mantel/die Mäntel, den Mantel entfernen
- der Abisolierer/-, die Isolierung entfernen
- die Litze/-n

umweltbewusst, mindestens, höchstens

#### **Elektromotor austauschen**

der Motor/en abklemmen, anklemmen, anschließen, austauschen, ausbauen, einbauen, (aus-)wählen, aufstecken, ist defekt

- die Motorbezeichnung/en, das Typenschild/er
- der Strom/die Ströme, der Stromschalter/-, ein- / ausschalten
- die Schraube/en, lösen / festziehen, anschrauben
- der Schraubenzieher, der Schraubendreher
- ektromotor der Kontakt/e, die Kontaktstelle
- **Elektromotor** die Maschine/en läuft, steht, ist kaputt der Schalter/-, der Hauptschalter/-, der Stromschalter/ der Deckel/-, die Abdeckung/en die Leitung/en, der Schutzleiter/-

#### **Fließband einrichten**

das Fließband/die Fließbänder einrichten, steuern, starten, stoppen

- der Sensor/en / ausrichten, einrichten, aktivieren
- **Fließband** der Laser, der Laserstrahl/en, die Laserpistole/en
	- die Position/en, die Halteposition/en festlegen, (ein-)richten
	- der Wert/e merken, ist korrekt, ist nicht korrekt, wählen
- der Weg/e festlegen die Linie/en nachfahren, zeichnen
	- die Lackierung/en

**Beschreibung**

**Fragen**

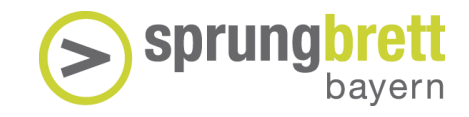

#### Wortschatz zur Kunststoffverarbeitung

#### **Rohr aus Kunststoff herstellen**

das Rohr/e oder Röhre fertigen der Kunststoffe/- herstellen, klumpt, das Kunststoffrohr das Objekt/- suchen das Polyethylen/e (PE), das Polypropylen/e (PP), das Polyvinylchlorid/e (PVC) der Schredder das Pigment/e das Material/e, das Recyclingmaterial/e, das Neumaterial/e die Menge/en berechnen die Produktion/en starten, das Endprodukt ist korrekt die Drehzahl/en die Temperatur/en, die Zylindertemperatur/en der Abzug/die Abzüge, die Abzugsgeschwindigkeit/en das Vakuum/-, der Vakuumwert/e der Scanner/ das Werkstück/e die Wand/die Wände, die Wandstärke

#### **Fließband einrichten**

**Extrusion**

**Fließband** das Fließband/die Fließbänder einrichten, steuern, starten, stoppen der Sensor/-en ausrichten / einrichten / aktivieren der Laser, der Laserstrahl/-en, die Laserpistole/-en die Position/-en, die Halteposition/-en festlegen, (ein-)richten der Wert/-e merken, ist korrekt, ist nicht korrekt, wählen der Weg/-e festlegen die Linie/-en nachfahren, zeichnen die Lackierung/-en

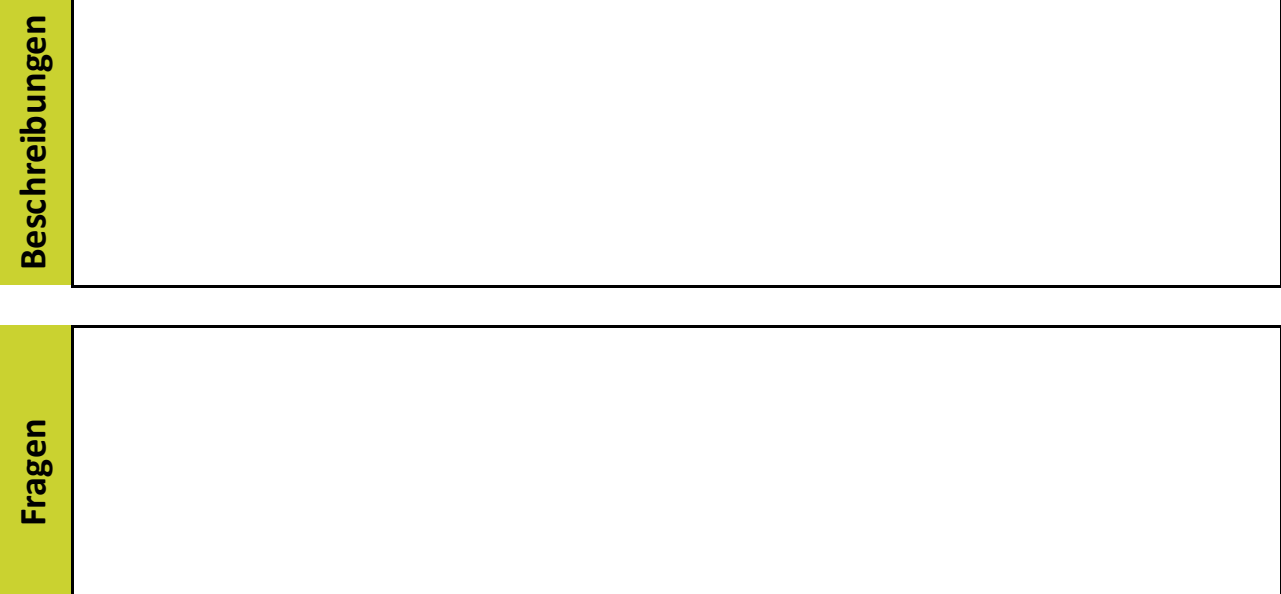

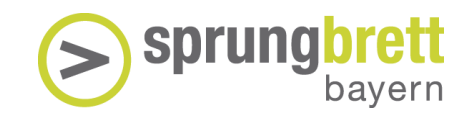

### Wortschatz zur kaufmännischen Logistik

#### **Arbeitsorganisation**

die Logistik/en, das Unternehmen/-, das Logistikunternehmen/ die Post/-, der Eingang/die Eingänge, der Ausgang/die Ausgänge, der Posteingang, der Postausgang die E-Mail/s in Ordner verschieben, die E-Mail-Signatur die Anfrage, das Angebot/e erstellen die Bestellung/en, die Nummer/n, die Bestellnummer/n, die Rechnung/en, die Rechnungsnummer/n eintragen die Bestellung/en ausführen/stornieren den Auftrag/die Aufträge annehmen die Rechnung/en überweisen

#### **Logistik**

der Hersteller/-, der Anbieter/-, der Lieferant/en, der Produzent/en der Transport/e, etwas transportieren, die Lieferzeit/en die Beschaffung/en, der Beschaffungspreis/e, der Produktpreis/e, der Transportpreis/e das Produkt/e, / bestellen/, der Produktpreis/e, der Strom, der Stromgenerator/en, der Elektrostapler/-, das Toilettenpapier/e, der Laptop/s, der Microcontroller/ der Transport/e, das Transportmittel/-, der LKW/s, der Zug/die Züge, das Flugzeug/e

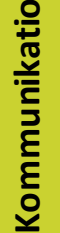

**Logistik**

#### **Kommunikation**

der Betreff, der Absender/-, der Empfänger/-

die E-Mail/s / schreiben / versenden / erhalten

**n** die Anrede/n,

die Nachricht/en, der Text/e, der Nachrichtentext/e,

die Verabschiedung/en

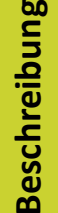

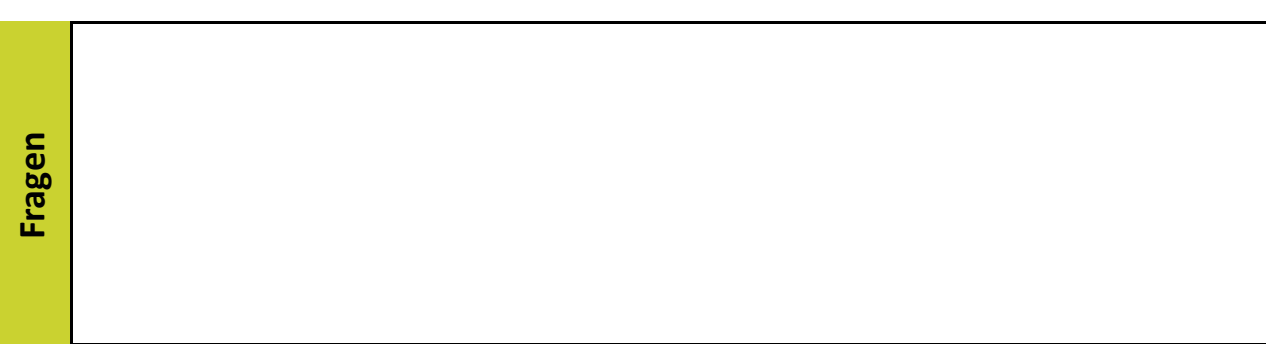

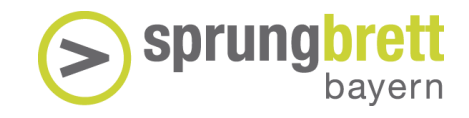

## Wortschatz zur Baubranche

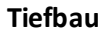

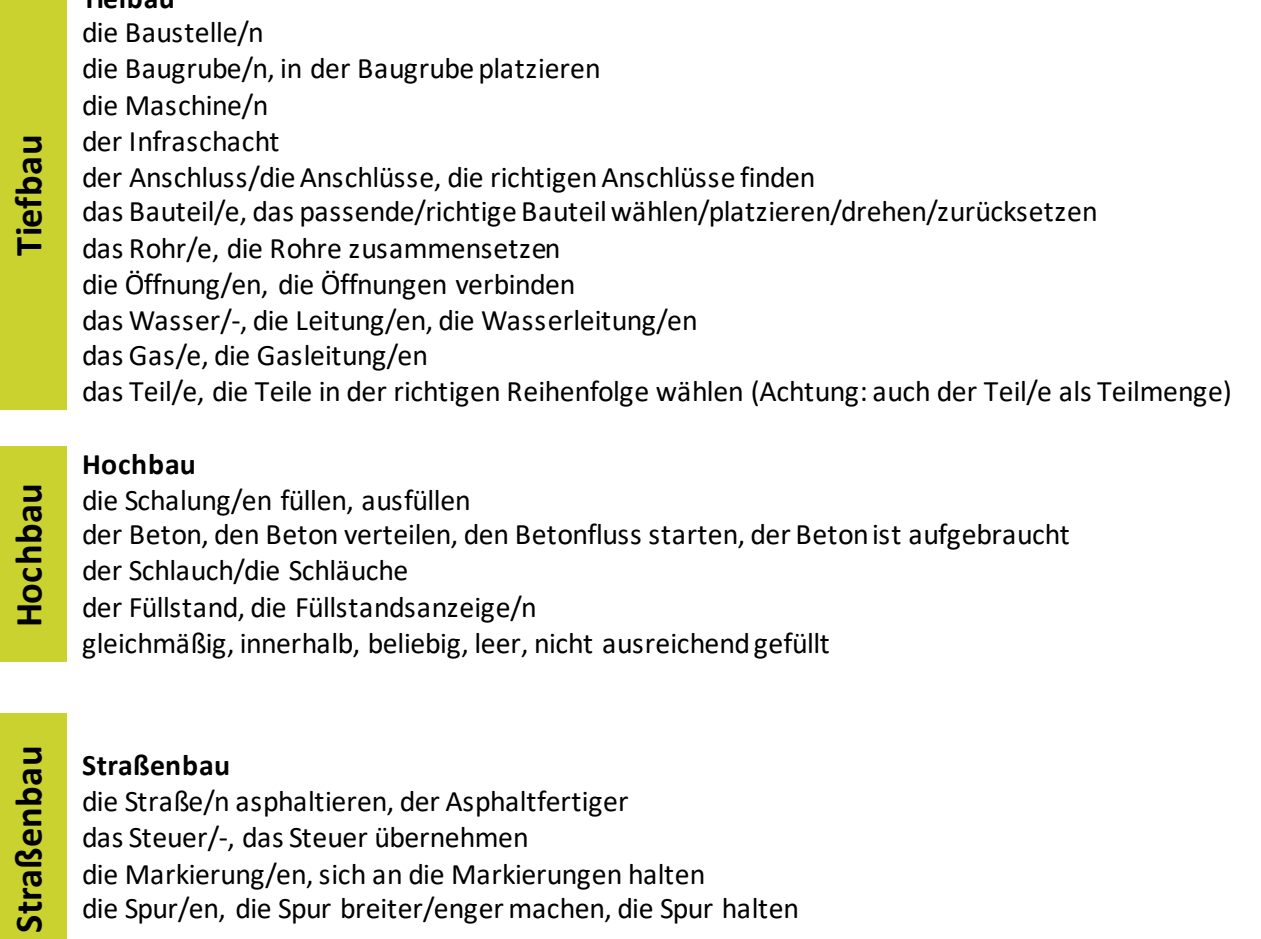

- das Steuer/-, das Steuer übernehmen
- die Markierung/en, sich an die Markierungen halten
- die Spur/en, die Spur breiter/enger machen, die Spur halten

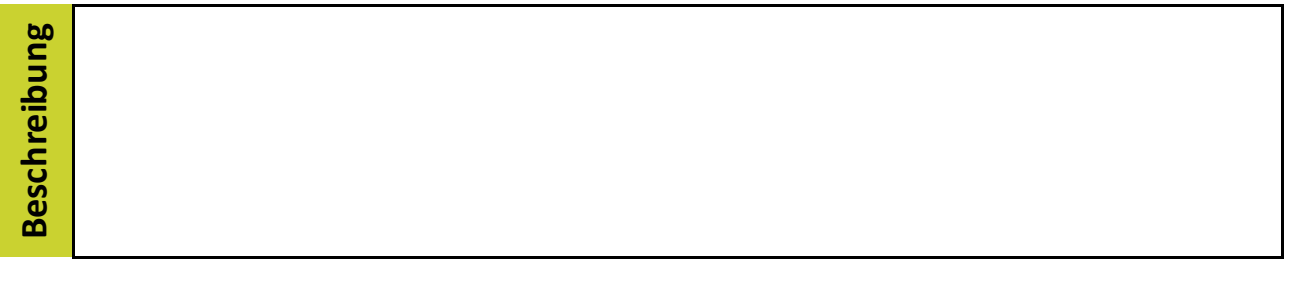

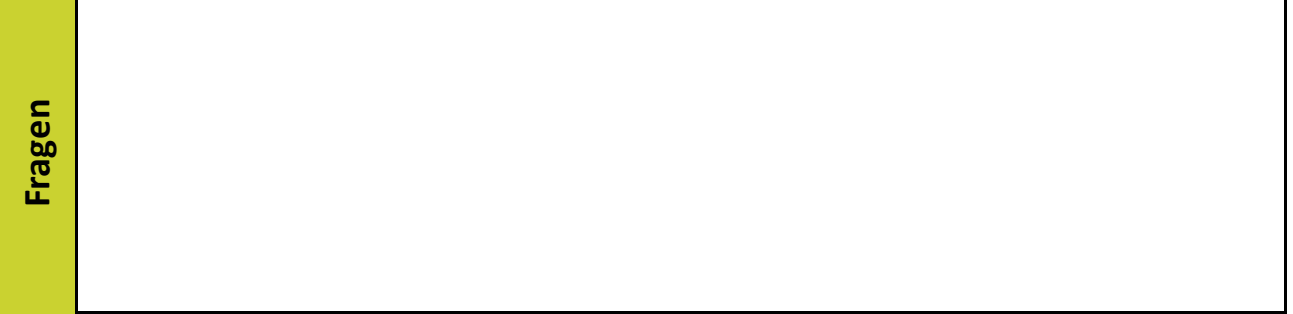

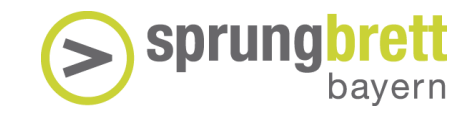

## Wortschatz zu Informatik

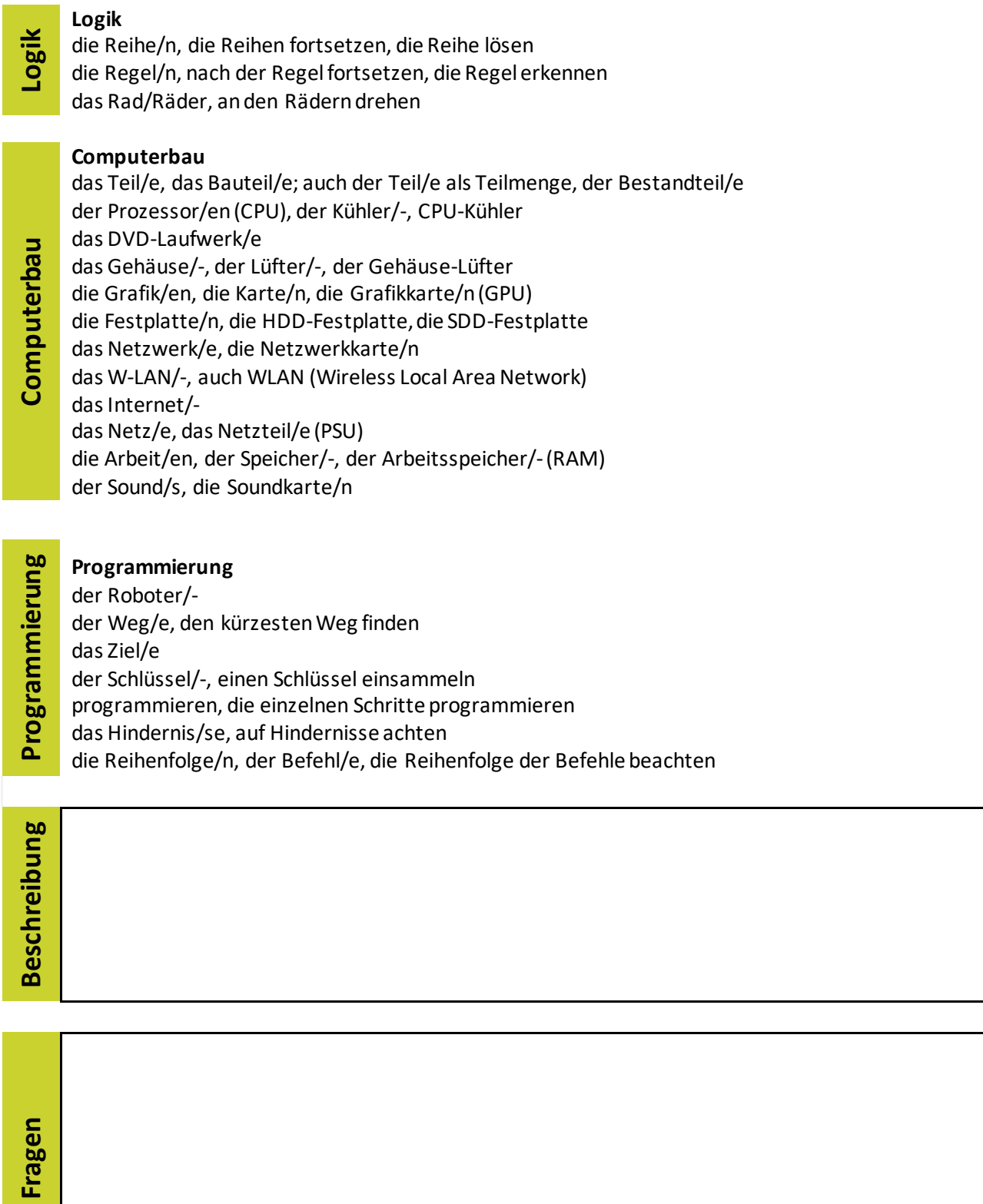

## <span id="page-37-0"></span>5.2 Kompetenzen

Die VWE-Anwendung bietet neben der Möglichkeit einer praktischen Erfahrung auch eine berufsbezogene Auswertung der individuellen Leistung. Die spielerische Auseinandersetzung mit den virtuellen Maschinen erlaubt Rückschlüsse auf unterschiedliche Kompetenzen der Jugendlichen wie Geschicklichkeit, technisches Verständnis oder logisches und räumliches Denken.

Die Auskunft über die Fähigkeiten hat eine berufspraktische und eine motivationale Seite. Mit der Kenntnis der Fähigkeiten und Stärken bekommen Praktikums- und Berufsempfehlungen eine solide Basis und ein erstrebenswertes Ziel. Zugleich fördern Bewertungen bei Jugendlichen eine Leistungskultur, die mit virtuellen Spielen in Verbindung steht. Diesen s. g. Gamification-Ansatz verfolgt die VWE konsequent und nachhaltig. Dabei werden anonymisierte Daten gesammelt und ausgewertet.

Die Verknüpfung mit personenbezogenen Daten ist nur für autorisierte Personen (Lehrkräfte) zum Zweck der Berufsorientierung möglich.

Die Bewegungen und Ausführungen der spielenden Person können an einem Bildschirm, wie z. B. einem Tablet, mitverfolgt werden. Bitte beachten Sie jedoch, dass Sie nicht in das Spielgeschehen eingreifen, um die Gültigkeit der Messung nicht zu beeinflussen.

Die Genauigkeit und Gültigkeit der Leistungsmessung, die im virtuellen Praktikum vorgenommen wird, wird laufend mit den s.g. Begleittests sichergestellt. Diese dienen der wissenschaftlichen Überprüfung, können aber von der Lehrkraft auch zu einer eigenständigen Leistungsüberprüfung genutzt werden und so zur kompetenzbasierten Berufsorientierung beitragen. Das virtuelle Praktikum und die Kompetenzmessung funktionieren aber auch ohne Begleittests.

#### **Abrufen des Kompetenzprofils**

Für eine erfolgreiche Teilnahme am virtuellen Praktikum erhalten die Jugendlichen ein Zertifikat. Das Zertifikat, auch Kompetenzprofil genannt, kann die Lehrkraft unter [www.virtual-work-experience.de](http://www.virtual-work-experience.de/)mit der individuellen User-ID abrufen. Der Aufbau der ID wird unter Punkt 5.2 erklärt. Der Name kann nach Ausdruck des Kompetenzprofils per Hand eintragen werden, da wir keine personenbezogenen Daten erheben. Alternativ kann der Name auch vor dem Herunterladen eigegeben werden. Dazu muss unter dem Suchfeld die Option "Herunterladen mit Namenseingabe" aktiviert werden.

Aufbau des Zertifikats:

- 1. Deckblatt
- 2. Absolvierte Praktika\*
- 
- Glasverarbeitung Baubranche
	-
	- Elektrotechnik Informatik
- Kunststoffverarbeitung
- 3. Wege zum Beruf und Studium
- Metallverarbeitung Kaufmännische Logistik
- $\sum$  sprungbret  $(358)$ antoni<br>**H** and m

\* Variabel, je nachdem, welche Praktika durchgeführt werden.

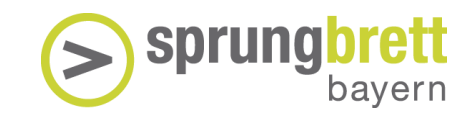

#### **Einschätzung der Kompetenzen**

In der Regel wird die Eignung für einen bestimmten Beruf durch eine Reihe von Fertigkeiten und Kompetenzen ausgewiesen. Dabei lassen sich Kompetenzen in **Fachkompetenzen** und Schlüsselqualifikationen (**Soft Skills**) einteilen, wobei die erste Gruppe die Anforderungen in einem konkreten Beruf beschreibt (z. B. Logisches Denken oder Rechenfähigkeit) und die zweite in allen Berufen als notwendig erachtet wird (z. B. Konzentration oder Durchhaltevermögen).

Ist im Profil in mehreren Kompetenzen, die einen Beruf oder Branchen ausmachen, eine überdurchschnittliche Leistung ersichtlich, ist dies ein Hinweis auf **gute Eignung**. So verlangt der Beruf eines Glasers sowohl praktisch-technische Fähigkeiten als auch gutes Räumliches Denken.

Kompetenzen lassen sich durch **Training**, zusätzliches **Wissen** und **häufige Anwendung** verbessern. Sollten eine oder mehrere Kompetenzen unterdurchschnittlich ausgeprägt sein und dennoch ein bestimmter Beruf als erstrebenswert erscheinen, kann sich die Eignung entscheidend verbessern, wenn man die unterdurchschnittlich ausgeprägte Kompetenz weiter übt.

Die meisten Berufe verlangen **keine Spitzenleistung** in einzelnen Kompetenzen, eher schon einen soliden Durchschnitt. Ist eine bestimmte Kompetenz außerordentlich ausgeprägt, muss sie im Beruf auch zur Geltung kommen. Ist es nicht der Fall, langweilen sich die Jugendlichen in der Ausbildung und in der Berufsausübung und suchen sich schließlich ein neues Betätigungsfeld.

#### **Prozentrang**

Für die Angabe der Leistung an einzelnen Maschinen verwenden wir den **Prozentrang.** Dieser gibt an, an welcher Stelle sich das individuelle Ergebnis in einer Gruppe von 100 Personen einordnet. Bei einem Prozentrang von 57 haben 56 Personen schlechter und 43 besser abgeschnitten.

Einzelnen Leistungen lassen sich in **Leistungsklassen** einteilen:

- 1 32 % fehlende Eignung
- 33 67 % mittlere Eignung
- 68 85 % gute Eignung, Stärke
- 86 % und höher, Begabung oder Talent

#### Im Metallraum befinden sich **drei Stationen**:

- Hydraulikpresse
- CNC-Fräse
- Schweißen

Die Aufgaben des Metallraumes erlauben Rückschlüsse auf **folgende Kompetenzen**:

#### **Technisch-logisches Denken**

Es befähigt uns, folgerichtig zu denken und Einzelheiten zu einem Gesamtbild zusammenzuführen. Zahlen, Symbole und Vorgänge werden sinnvoll zugeordnet und die Arbeitsabläufe zweckmäßig ausgeführt.

#### **Praktisch-technisches Verständnis**

Mit dieser Kompetenz können wir technische Zusammenhänge erkennen, unser physikalisches Wissen anwenden und die Funktionen von komplexen Geräten

verstehen. Wir kennen die Eigenschaften von Materialien und können ihre Veränderungen vorhersagen.

#### **Feinmotorik und Arbeitsgenauigkeit**

Diese Kompetenz hilft uns, Bewegungen zielgerichtet und genau auszuführen. Dabei gelingt es uns gut, schnelle und koordinierte motorische Handlungen zu erlernen und zu wiederholen. Unbekannte Gegenst ände können wir durch Ertasten sicher erkennen.

#### **Räumliches Denken**

Räumliches Denken verleiht uns die Fähigkeit, uns räumlich zu orientieren, Bewegungsabläufe zu erkennen und von sichtbaren Merkmalen auf unsichtbare zu schließen. Fehlende Teile von Formen und Gegenst änden können gedanklich ergänzt werden.

#### **Beispielberufe nach Abschluss der Mittel-oder Realschule**

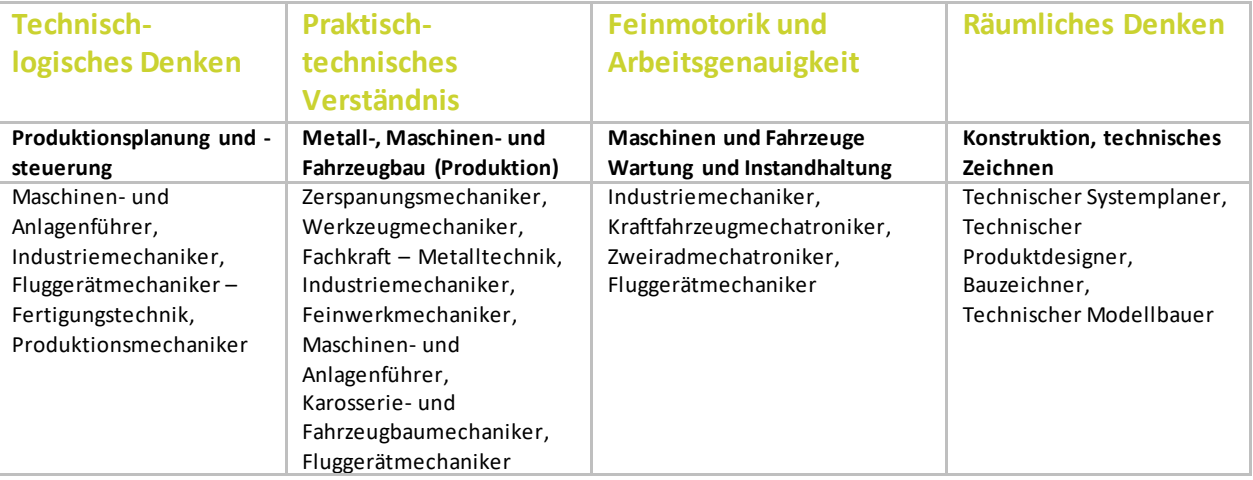

#### **Weitere Ausbildungen, Weiterbildungen und Studium**

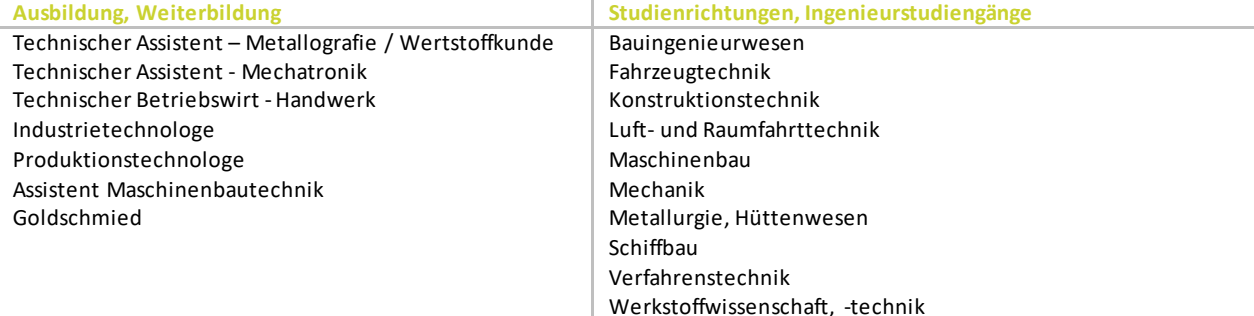

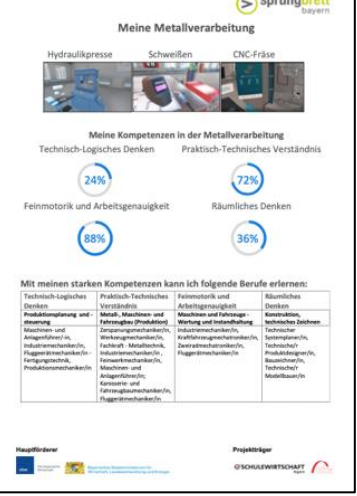

#### Im Glasraum befinden sich **zwei Stationen**:

- Hohlglas
- **Flachglas**

Die Aufgaben des Glasraumes erlauben Rückschlüsse auf **folgende Kompetenzen**:

#### **Praktisch-technisches Verständnis**

Mit dieser Kompetenz können wir technische Zusammenhänge erkennen, unser physikalisches Wissen anwenden und die Funktionen von komplexen Geräten verstehen. Wir kennen die Eigenschaften von Materialien und können ihre Veränderungen vorhersagen.

#### **Merkfähigkeit**

Diese Fähigkeit versetzt uns in die Lage, viele neue Informationen zu erfassen und

wiederzugeben. Wir können unsNamen von Personen gut merken, aber auch Zahlen und Wörter einer Fremdsprache. Auswendiglernen fällt uns leicht und wir erinnern uns, wo wir Gegenstände abgelegt haben.

#### **Rechenfähigkeit**

Sie hilft uns, Grundrechenarten anzuwenden und schnell bzw. ohne Hilfsmittel mit Brüchen, Prozent- und Dezimalzahlen zu rechnen. Diese Fähigkeit ist die Grundlage für mathematisches Verständnis von geometrischen Figuren und abstrakten Operationen.

#### **Konzentration und Sorgfalt**

Menschen mit beiden Eigenschaften zeichnen sich durch eine achtsame und ordentliche Arbeitsweise aus. Die Aufgaben werden gewissenhaft geplant und zuverlässig ausgeführt. Die Arbeitsweise ist fehlerfrei und durch ein gutes Zeitmanagement gekennzeichnet. Auch bei langandauernden Aufgaben lässt die Aufmerksamkeit nicht nach und viele Einzelheiten werden beachtet und wiedergegeben.

#### **Beispielberufe nach Abschluss der Mittel-oder Realschule**

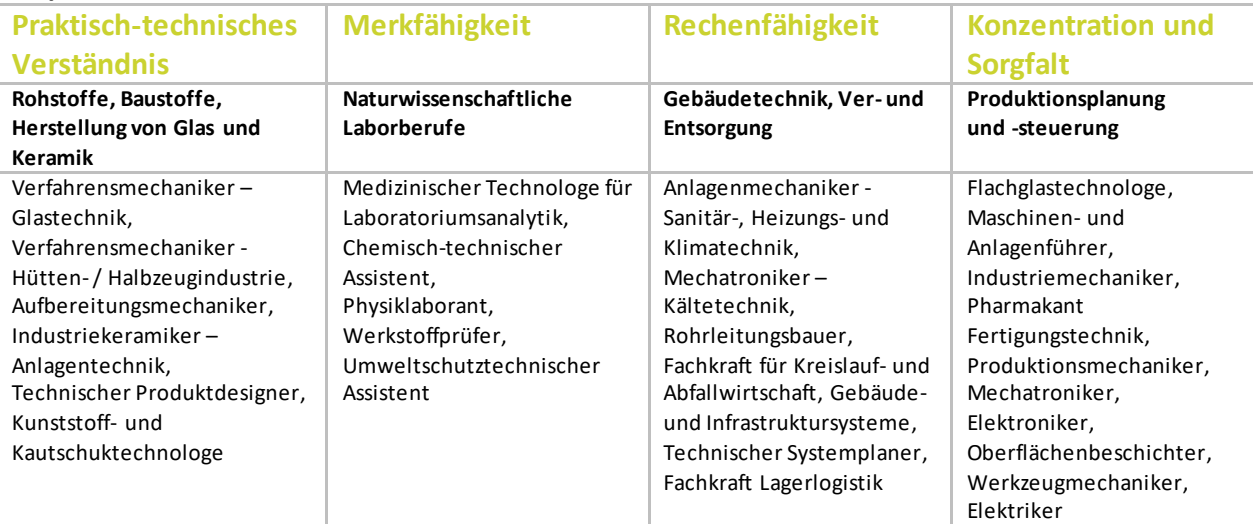

#### **Weitere Ausbildungen, Weiterbildungen und Studium**

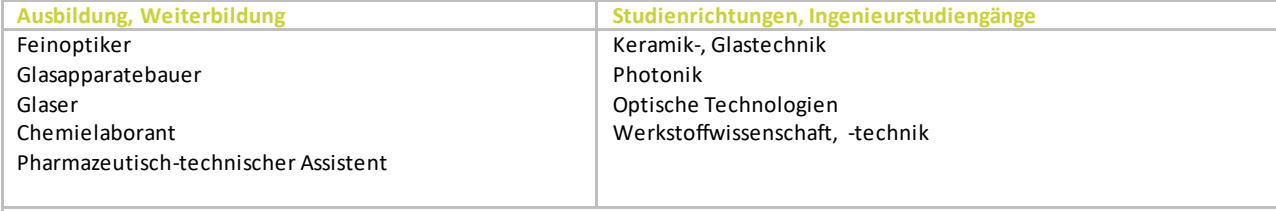

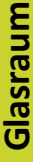

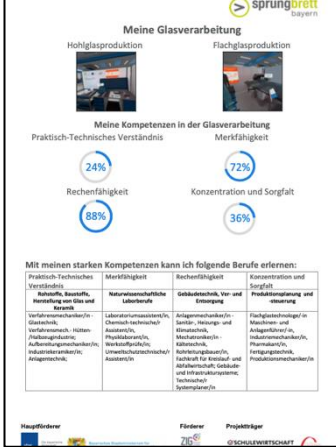

#### Im Elektroraum befinden sich **dreiStationen**:

- Kabelverlegung und Leuchtmittelwahl (Nachhaltigkeit)
- Reparatur einer Wasserpumpe (Elektromotor)
- Einrichtung einer Lackierstation und Lackierung eines Autos (Fließband)

#### Die Aufgaben im Elektroraum erlauben Rückschlüsse auf **folgende Kompetenzen**:

#### **Praktisch-technisches Verständnis**

Mit dieser Kompetenz können wir technische Zusammenhänge erkennen, unser physikalisches Wissen anwenden und die Funktionen von komplexen Geräten verstehen. Wir kennen die Eigenschaften von Materialien und können ihre Veränderungen vorhersagen.

#### **Nachhaltige Arbeitsweise**

Nachhaltig arbeiten bedeutet, alle Abläufe ressourcenschonend, anpassbar und zukunftssicher zu gestalten. Dabei stehen insbesondere der Material- und Energieverbarauch im Vordergrund.

#### **Merkfähigkeit**

Diese Fähigkeit versetzt uns in die Lage, viele neue Informationen zu erfassen und wiederzugeben. Wir können unsNamen von Personen gut merken, aber auch Zahlen und Wörter einer Fremdsprache. Auswendiglernen fällt uns leicht und wir erinnern uns, w o wir Gegenstände abgelegt haben.

#### **Feinmotorik und Arbeitsgenauigkeit**

Dese Kompetenz hilft uns, Bewegungen zielgerichtet und genau auszuführen. Dabei gelingt es uns gut, schnelle und koordinierte motorische Handlungen zu erlernen und zu wiederholen. Unbekannte Gegenstände können wir durch Ertasten sicher erkennen.

#### **Räumliches Denken**

Räumliches Denken verleiht uns die Fähigkeit, uns räumlich zu orientieren, Bewegungsabläufe zu erkennen und von sichtbaren Merkmalen auf unsichtbare zu schließen. Fehlende Teile von Formen und Gegenständen können gedanklich ergänzt werden.

#### **Beispielberufe nach Abschluss der Mittel-oder Realschule**

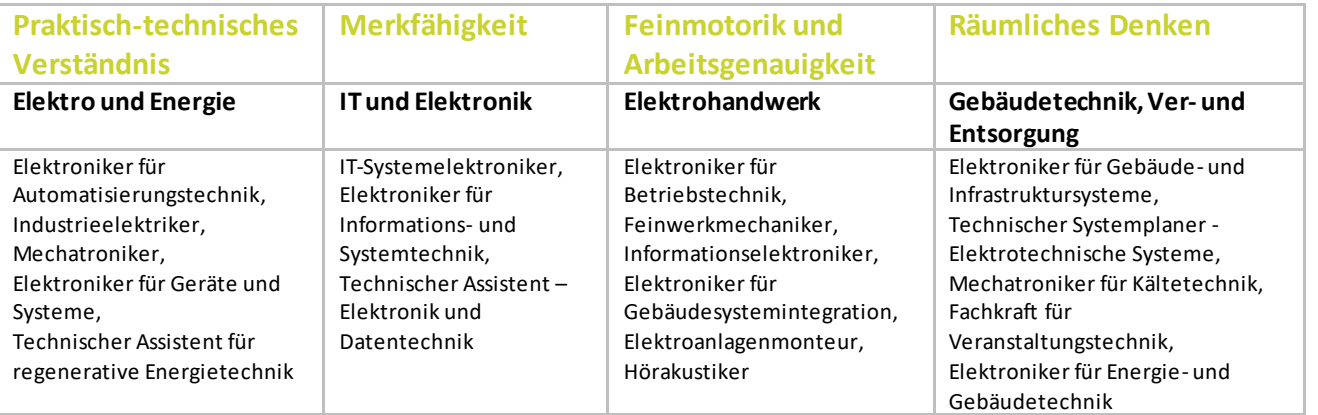

#### **Weitere Ausbildungen, Weiterbildungen und Studium**

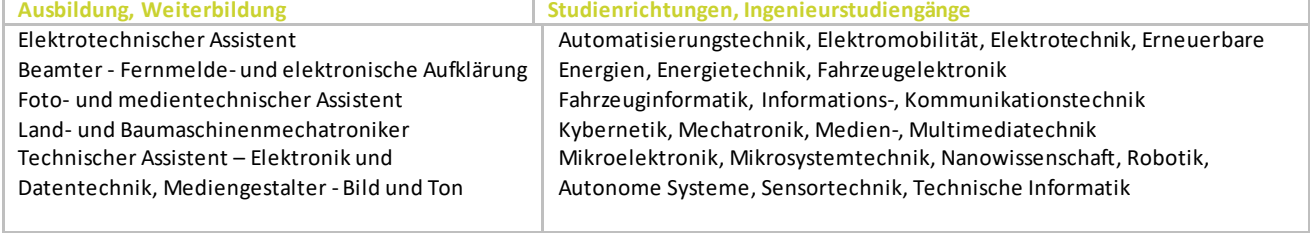

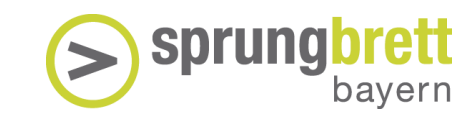

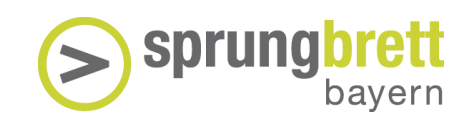

#### Im Kunststoffraum befinden sich **zwei Stationen**:

- Extrusionsmaschine
- Spritzgussmaschine

Die Aufgaben des Kunststoffraumes erlauben Rückschlüsse auf **folgende Kompetenzen**:

#### **Praktisch-technisches Verständnis**

Mit dieser Kompetenz können wir technische Zusammenhänge erkennen, unser physikalisches Wissen anwenden und die Funktionen von komplexen Geräten verstehen. Wir kennen die Eigenschaften von Materialien und können ihre Veränderungen vorhersagen.

#### **Rechenfähigkeit**

Sie hilft uns, Grundrechenarten anzuwenden und schnell bzw. ohne Hilfsmittel mit

Brüchen, Prozent- und Dezimalzahlen zu rechnen. Diese Fähigkeit ist die Grundlage für mathematisches Verständnis von geometrischen Figuren und abstrakten Operationen.

#### **Merkfähigkeit**

Diese Fähigkeit versetzt uns in die Lage, viele neue Informationen zu erfassen und wiederzugeben. Wir können Namen von Person en gut merken, aber auch Zahlen und Wörter einer Fremdsprache. Auswendiglernen fällt uns leicht und wir erinnern uns, wo wir Gegenstände abgelegt haben.

#### **Räumliches Denken**

Räumliches Denken verleiht uns die Fähigkeit, uns räumlich zu orientieren, Bewegungsabläufe zu erkennen und von sichtbaren Merkmalen auf unsichtbare zu schließen. Fehlende Teile von Formen und Gegenst änden können gedanklich ergänzt werden.

#### **Beispielberufe nach Abschluss der Mittel-oder Realschule**

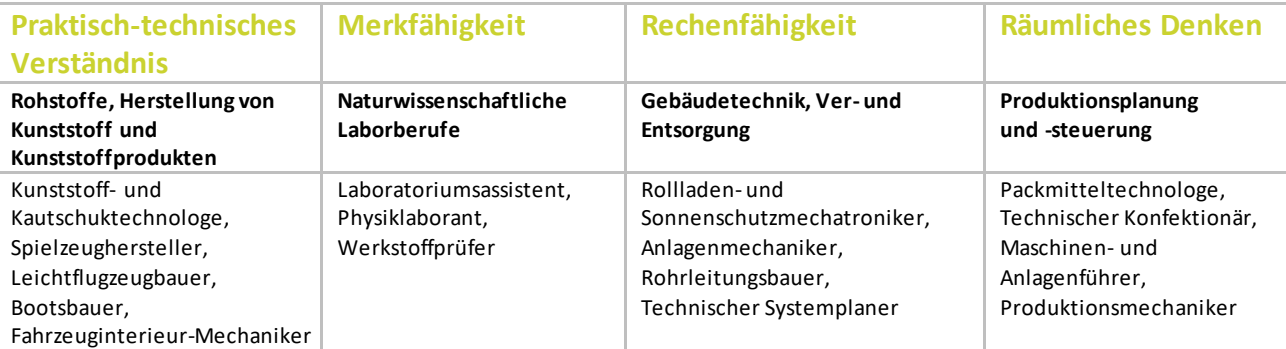

#### **Weitere Ausbildungen, Weiterbildungen und Studium**

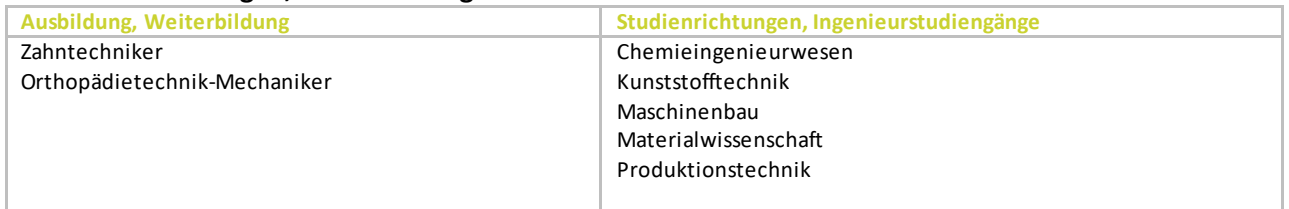

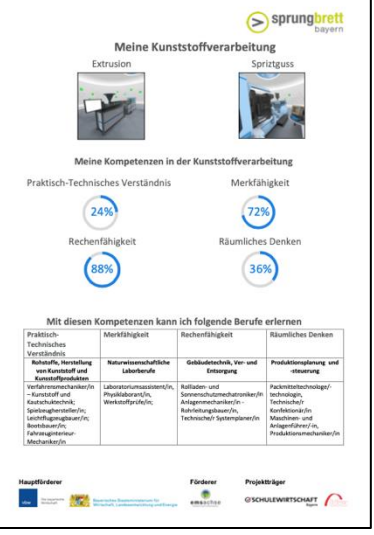

#### Im Kaufmännischen Raum befinden sich **drei Stationen**:

- Arbeitsorganisation
- Logistik
- Kommunikation

Die Aufgaben des kaufmännischen Raumes erlauben Rückschlüsse auf **folgende Kompetenzen**:

#### **Organisationsgeschick**

Personen mit guter Arbeitsorganisation zeichnen sich durch planmäßige und sorgfältige Aufgabenvorbereitung und -durchführung aus. Sie arbeiten genau und zuverlässig und liefern pünktlich ihre Ergebnisse. Sie haben einen guten Überblick über das Große und Ganze und achten zugleich auf Details. Bei neuen Aufgaben wenden sie zuverlässig ein Ordnungssystem an, können es gut beschreiben und erläutern. Selbst- und Teamorganisation ist eine wichtige Führungseigenschaft.

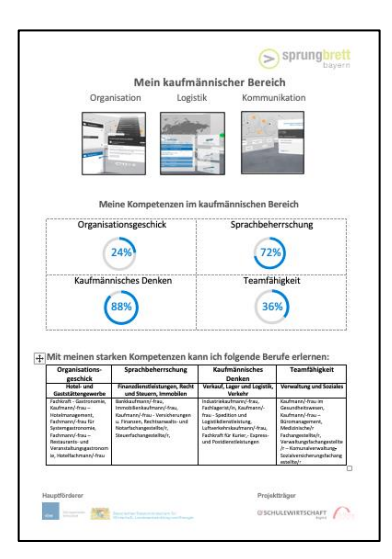

#### **Sprachbeherrschung**

Diese Fähigkeit geht über einen großen Wortschatz hinaus, der auch Fremdwörter enthält. Ebenso sind die Kenntnisse der Grammatik und Rechtschreibung wichtige Voraussetzungen, reichen jedoch nicht aus, um sie zu beschreiben. Am ehesten ist die Beherrschung daran erkennbar, dass die Sprache der Situation angemessen ist, d.h. die Personen wenden die richtigen Sprachregister an. In unterschiedlichen Sprachräumen und zu unterschiedlichen kommunikativen Anlässen werden die richtigen Wörter und Sätze gebraucht, als grammatikalisch richtig eingesetzt.

#### **Kaufmännisches Denken**

Kaufmännisch denkende Menschen zeigen die Bereitschaft, unterschiedliche Aspekte eines Kaufs oder Verkaufs abzuwägen und in ihre Entscheidungen einzubeziehen. Sie vergleichen Preise, achten auf Qualität von Produkten und sind bei Anschaffungen wenig impulsiv und eher rational. Disign, Marken oder Image spielen für sie eine untergeordnete Rolle. Dabei werden sie durch gu te Rechenfähigkeit, logisches Denken und gute Gedächtnisleistung unterstützt. Kaufmännische s Denken wird in der Produktherstellung, -beschaffung und vertrieb eingesetzt und zeichnet sich durch gute Planung, Steuerung und Überwachung der Prozesse aus.

#### **Teamfähigkeit**

Diese Fähigkeit hat sehr unterschiedliche Seiten, von Hilfsbereitschaft und Offenheit gegenüber anderen Meinungen, bis zum In teresse an Zusammenarbeit und der Fähigkeit, seine Meinung zu vertreten und durchzusetzen. Personen mit dieser Fähigkeit gelingt es gut, Kompromisse auszuhandeln, sich in eine Gruppe zu integrieren und eine Aufgabe zu übernehmen. Offene Kommunikation, Verbindlichkeit in den Absprachen, Verständigung auf gemeinsame Werte, Unterstützung von gemeinsamen Zielen und des Gruppenzusammenhalts gehören ebenso dazu.

#### **Beispielberufe nach Abschluss der Mittel-oder Realschule**

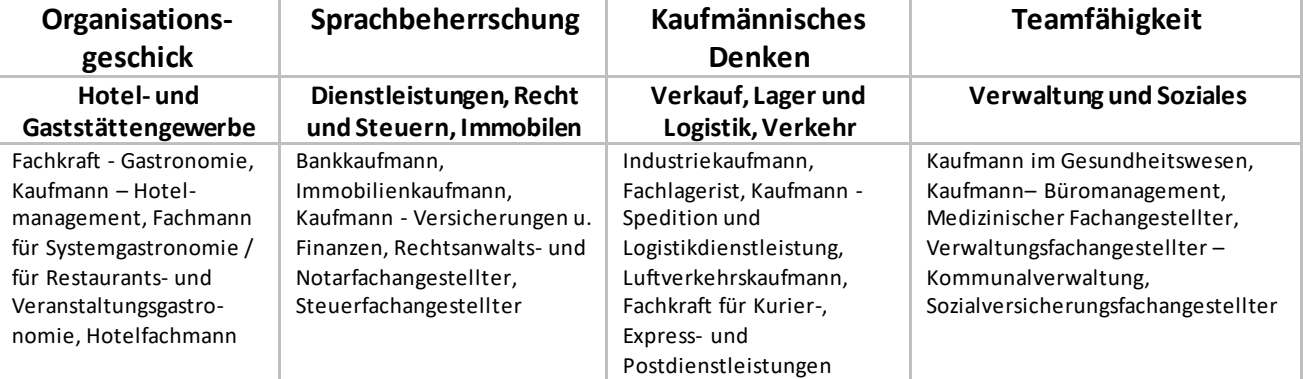

#### **Weitere Ausbildungen, Weiterbildungen und Studium**

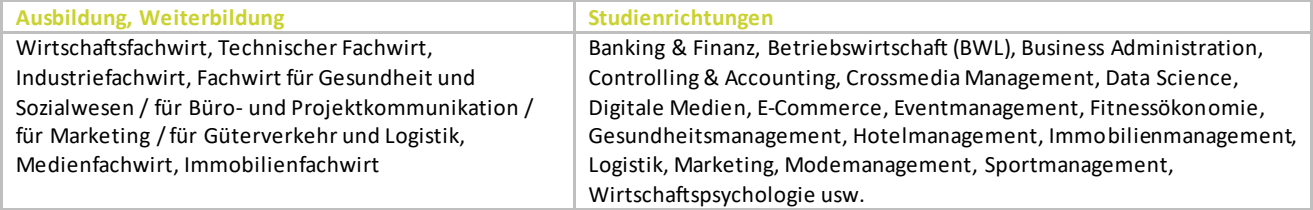

#### Im Raum der Baubranche befinden sich **drei Stationen**:

- Tiefbau
- Hochbau
- **Straßenbau**

#### Die Aufgaben des Bauraumes erlauben Rückschlüsse auf **folgende Kompetenzen**:

#### **Praktisch-technisches Verständnis**

Mit dieser Kompetenz können wir technische Zusammenhänge erkennen, unser physikalisches Wissen anwenden und die Funktionen von komplexen Geräten verstehen. Wir kennen die Eigenschaften von Materialien und können ihre Veränderungen vorhersagen.

#### **Feinmotorik und Arbeitsgenauigkeit**

Dese Kompetenz hilft uns, Bewegungen zielgerichtet und genau auszuführen. Dabei gelingt es uns gut, schnelle und koordinierte motorische Handlungen zu erlernen und zu wiederholen.

#### **Räumliches Denken**

Räumliches Denken verleiht uns die Fähigkeit, uns räumlich zu orientieren, Bewegungsabläufe zu erkennen und von sichtbaren Merkmalen auf unsichtbare zu schließen. Skizzen und Zeichnungen können gelesen und angefertigt werden. Geräte können sicher gesteuert werden. Fehlende Teile von Formen und Gegenständen können gedanklich ergänzt werden.

#### **Merkfähigkeit**

Diese Fähigkeit versetzt uns in die Lage, viele neue Informationen zu erfassen, zu speichern und je nach Bedarf wieder abzuru fen. Wir können uns Namen von Personen gut merken, aber auch Zahlen und Wörter einer Fremdsprache. Auswendiglernen fällt uns leicht und wir erinnern uns, wo wir Gegenstände abgelegt haben.

#### **Beispielberufe nach Abschluss der Mittel-oder Realschule**

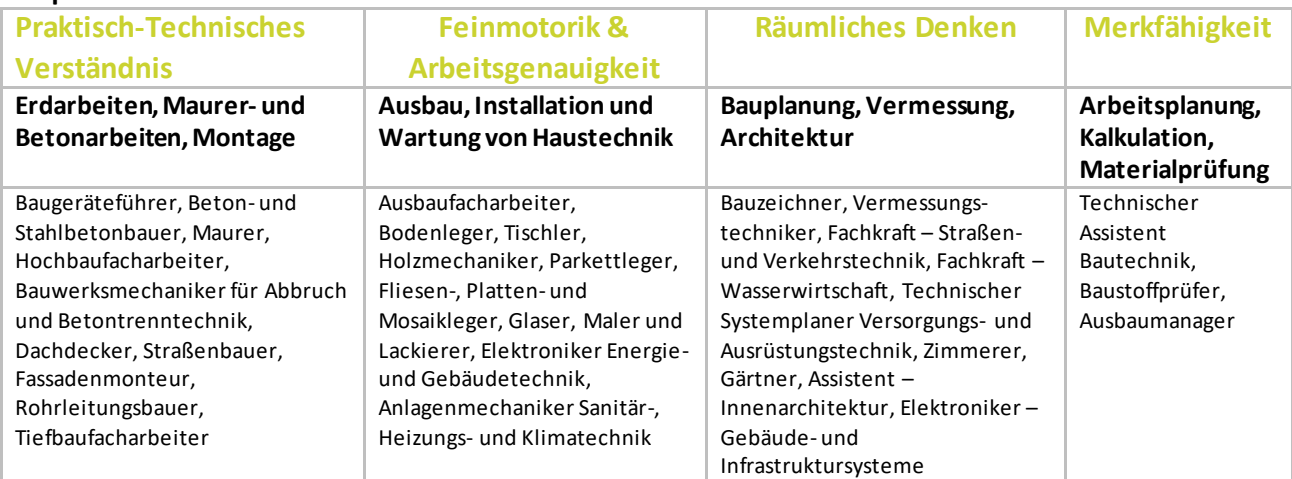

#### **Weitere Ausbildungen, Weiterbildungen und Studium**

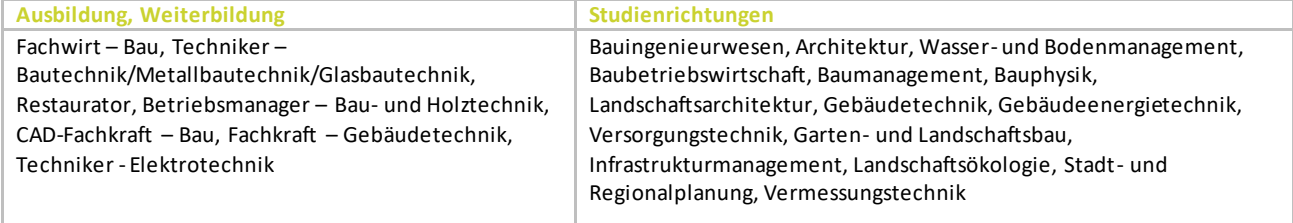

In diesem Dokument wird aus Gründen der besseren Lesbarkeit ausschließlich die männliche Form verwendet. Sie bezieht sich auf Personen jeden Geschlechts.

45

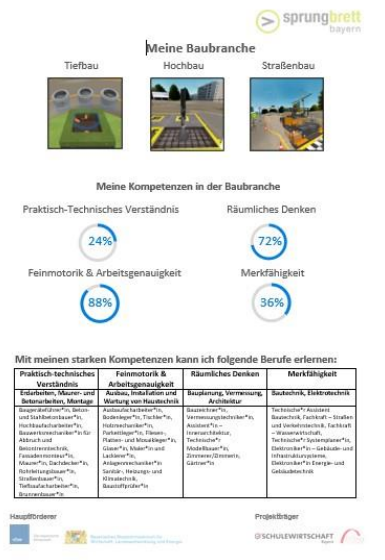

## bayern

#### Im Informatikraum befinden sich **drei Stationen**:

- Logik
- Computerbau
- Programmierung

Die Aufgaben des Informatikraumes erlauben Rückschlüsse auf **folgende Kompetenzen**:

#### **Logisches Denken**

Es befähigt uns, folgerichtig zu denken und Einzelheiten zu einem Gesamtbild zusammenzuführen. Wir können Gesetzmäßigkeiten erkennen und Schlussfolgerungen treffen. Ähnlichkeiten zwischen Zahlen, Symbolen und Vorgängen werden erkannt, sinnvoll zugeordnet und die Arbeitsabläufe zweckmäßig ausgeführt.

#### **Praktisch-technisches Verständnis**

Mit dieser Kompetenz können wir technische Zusammenhänge erkennen, unser physikalisches Wissen anwenden und die Funktionen von komplexen Geräten verstehen.

#### **Räumliches Denken**

Räumliches Denken verleiht uns die Fähigkeit, uns räumlich zu orientieren, Bewegungsabläufe zu erkennen und von sichtbaren Merkmalen auf unsichtbare zu schließen. Technische Zeichungen und Pläne werden verstanden. Fehlende Teile von Formen und Gegenständen können gedanklich ergänzt werden.

#### **Algorithmisches Denken**

Geschlechts.

Abläufe können genau beschrieben werden. Probleme werden Schritt für Schritt in Teilschritte zerlegt und führen in einer eindeutigen Folge zur Lösung. Bei ähnlichen Vorgängen wird das Gemeinsame entdeckt und beschrieben.

#### **Beispielberufe nach Abschluss der Mittel-oder Realschule**

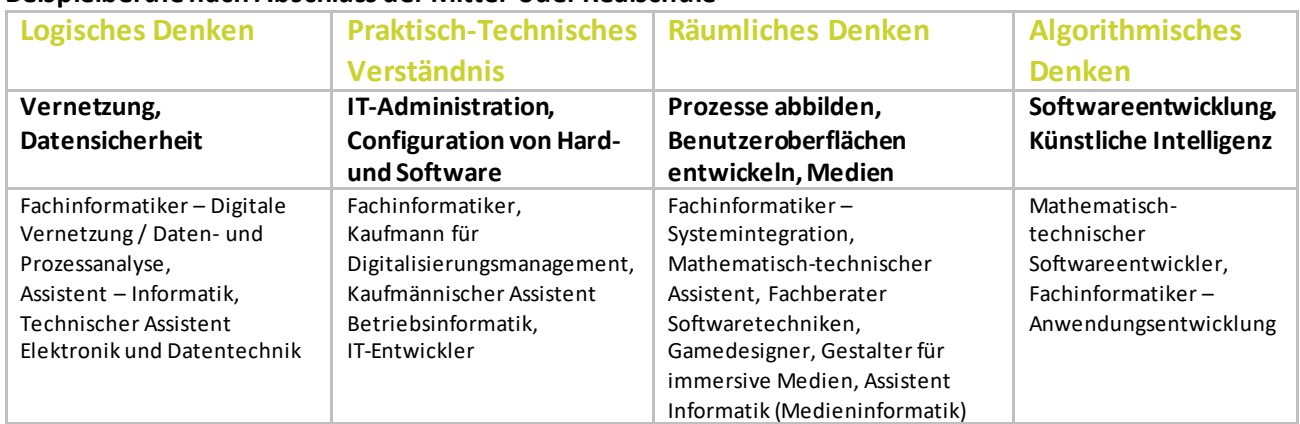

#### **Weitere Ausbildungen, Weiterbildungen und Studium**

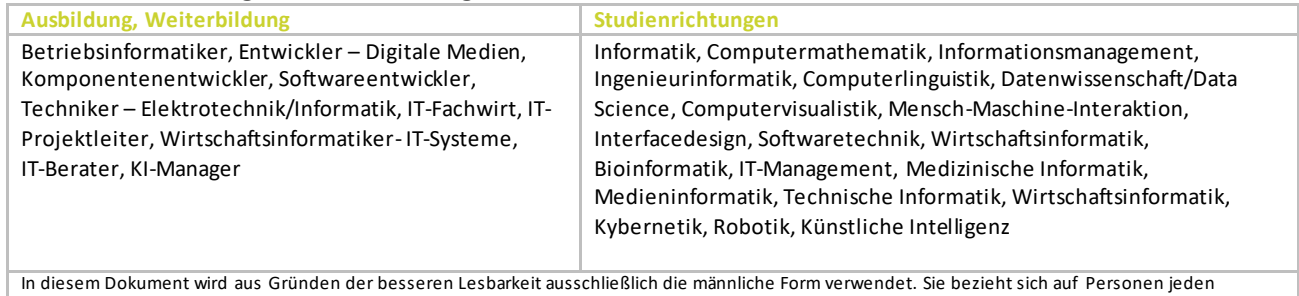

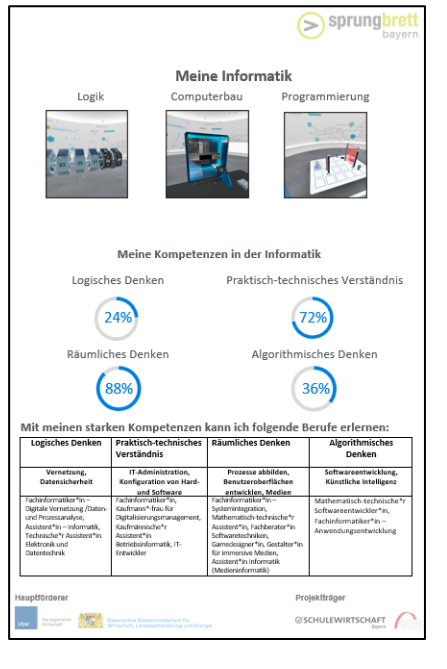

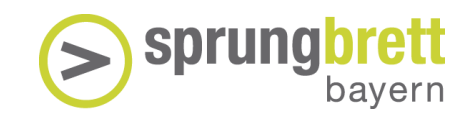

#### <span id="page-46-0"></span>5.3 Berufsorientierung

Begleiten Sie Ihre Klasse auf dem Weg zum Beruf:

1. Selbsteinschätzung: Was kann und mag ich?

Zu Beginn steht die Auseinandersetzung mit sich selbst: geben Sie den Jugendlicheneinen Anreiz sich mit den eigenen Schulnoten und Lieblingsfächern, den Hobbies und den (Freizeit-)Interessen zu beschäftigen. Zur Unterstützung bietet sich auch der Begleittest zum VWE an.

2. Orientierung: Was passt zu mir?

Um eine Orientierung im Berufswahl-Dschungel zu erhalten, sind Informationen im Unterricht genauso wichtig, wie die eigene Recherche in den Medien, auf Berufswahlportalen oder der Austausch mit Lehrkräften, Eltern, Verwandten und Bezugspersonen. Des Weiteren kann eine Berufsberatung bei der Agentur für Arbeit sinnvoll sein.

3. Praxis: Welche Tätigkeit passt zu mir?

Als nächster Schritt bietet sich an, Tätigkeiten im Rahmen eines Praktikums auszuprobieren. Die VWE – Virtual Work Experience ist hier ein niedrigschwelliges Angebot, um auch mit bisher nicht bedachten Berufen spielerisch in Kontakt zu kommen. Auch Betriebspraktika bieten Potenziale. Auf der sprungbrett bayern Praktikumsbörse finden die Jugendlichen einfach und schnell ihr Wunschpraktikum.

4. Ausbildung: Wie finde ich einen Ausbildungsplatz?

Es gibt schon einen konkreten Ausbildungswunsch? Wunderbar. Nun geht es an die Suche nach einem passenden Betrieb. Dieser kann über die Recherche im Ausbildungs-Stellenmarkt, auf Speed Datings von sprungbrett bayern oder Berufsorientierungsmessen passieren. Eine weitere Anlaufstelle können berufstätige Verwandte und Bekannte sein.

5. Ohne Abitur studieren: Wie kann ich nach dem Abschluss studieren?

Zeigen Sie den jungen Menschen eine Möglichkeit der Fachoberschule und der Berufsoberschule auf. Alternativ kann er/sie auch eine Meisterschule nach der Ausbildung besuchen. Hierzu gibt es auch Informationsmöglichkeiten über die Kammern oder durch Beratung an den Schulen. Sollte daran anschließend ein Studium folgen, ist es wichtig, sich über die Voraussetzungen für den gewählten Studiengang zu informieren (fachgebundenes Abitur).

6. Studium: Wie finde ich einen Studienplatz?

Wird ein Studium angestrebt? Auch hier gibt es Möglichkeiten sich online zu informieren oder auf Studieninformationstagen und Messen mit den Hochschulen und Universitäten direkt in den Austausch zu gehen. Ein Interessenstest kann hier auch Orientierung bieten. Sollte eine Einrichtung ins Auge gefasst worden sein, kann man sich dort auch beraten lassen.

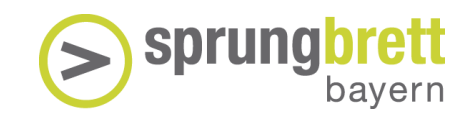

#### INFORMATIONSBLATT Berufsorientierung – Der Weg zum Beruf

Welcher Beruf zu mir passt? Kreuze an, was du schon gemacht hast!

#### **Das kann ich selbst tun:**

- o Ich fülle das Arbeitsblatt "Selbst- und Fremdeinschätzung" aus
- o Ich recherchiere auf Portalen:z.B. <https://www.sprungbrett-bayern.de/schueler/>und der Ausbildungsoffensive Bayer[n https://www.ausbildungsoffensive-bayern.de/](https://www.ausbildungsoffensive-bayern.de/)
- o Ich mache den Selbsttest der Agentur für Arbeit: [https://www.arbeitsagentur.de/bildung/welche](https://www.arbeitsagentur.de/bildung/welche-ausbildung-welches-studium-passt)[ausbildung-welches-studium-passt](https://www.arbeitsagentur.de/bildung/welche-ausbildung-welches-studium-passt)

#### **Ich möchte gerne eine professionelle Einschätzung:**

- o Ich mache den Begleittest zur sprungbrett Virtual Work Experience
- o Ich vereinbare einen persönlichen Beratungstermin bei der Agentur für Arbeit: <https://www.arbeitsagentur.de/bildung/berufsberatung>
- o Ich vereinbare eine persönliche Studienberatung an einer Universität/Hochschule

#### **Ich erfahre im Unterricht mehr zum Thema Berufswahl:**

- o Ich informiere mich an meinem örtlichen Berufsinformationszentrum BIZ
- o Ich probiere die sprungbrett Virtual Work Experience aus und erhalte ein Kompetenzprofil
- o Ich wähle aus meiner Verwandtschaft eine Person aus, deren Beruf ich spannend finde. Ich bereite Fragen vor und interviewe sie. Die Ergebnisse stelle ich meiner Klasse vor.

#### **Ich weiß welches Themenfeld mich interessiert. Wie geht es weiter?**

- o Ich besuche eine Berufsorientierungsmesse
- o Ich melde mich für ein Berufsorientierungscamp an: z.B. https://www.tezba.de/
- o Ich lerne Firmen auf dem sprungbrett SPEED DATING kennen[: https://www.sprungbrett](https://www.sprungbrett-bayern.de/schueler/unsere-veranstaltungen/speeddatingmitunternehmen/)[bayern.de/schueler/unsere-veranstaltungen/speeddatingmitunternehmen/](https://www.sprungbrett-bayern.de/schueler/unsere-veranstaltungen/speeddatingmitunternehmen/)

## ARBEITSBLATT Selbst- und Fremdeinschätzung

Beantworte zuerst die Fragen nur für dich. Anschließend kannst du auch noch Lehrkräfte, Eltern, Verwandte und Bezugspersonen nach ihrer Meinung fragen.

Fällt dir etwas auf? Gibt es eine Tendenz, was dir gefällt und was du gerne machst? Notiere das unter Notizen.

|                                          |                                                    | Wie denke ich selbst darüber: | Was sagen Lehrkräfte, Eltern,<br>Verwandte, Bezugspersonen: |
|------------------------------------------|----------------------------------------------------|-------------------------------|-------------------------------------------------------------|
| Schule                                   | Welche Schulfächer mag<br>ich?                     |                               |                                                             |
|                                          | Welches Thema finde ich<br>interessant?            |                               |                                                             |
|                                          | Wann melde ich mich<br>oft?                        |                               |                                                             |
|                                          |                                                    |                               |                                                             |
| <b>Freizeit</b>                          | <b>Welche Hobbies habe</b><br>ich?                 |                               |                                                             |
|                                          | Was mache ich in meiner<br>Freizeit besondersgern? |                               |                                                             |
|                                          | Womit beschäftige ich<br>mich?                     |                               |                                                             |
|                                          | Was ist mir wichtig?                               |                               |                                                             |
|                                          | Worüber rede ich mit<br>meinen Bezugspersonen?     |                               |                                                             |
|                                          |                                                    |                               |                                                             |
|                                          | Worin bin ich gut (meine<br>3 größten Stärken)?    |                               |                                                             |
| Stärken                                  |                                                    |                               |                                                             |
|                                          |                                                    |                               |                                                             |
| Was fällt dir auf? Gibt es eine Tendenz? |                                                    |                               |                                                             |
|                                          |                                                    |                               |                                                             |
| Notizen                                  |                                                    |                               |                                                             |
|                                          |                                                    |                               |                                                             |

Bespreche die Ergebnisse mit deiner Lehrkraft oder deiner Vertrauensperson.

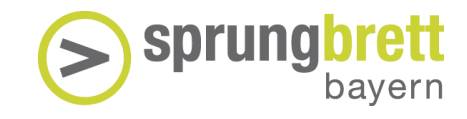

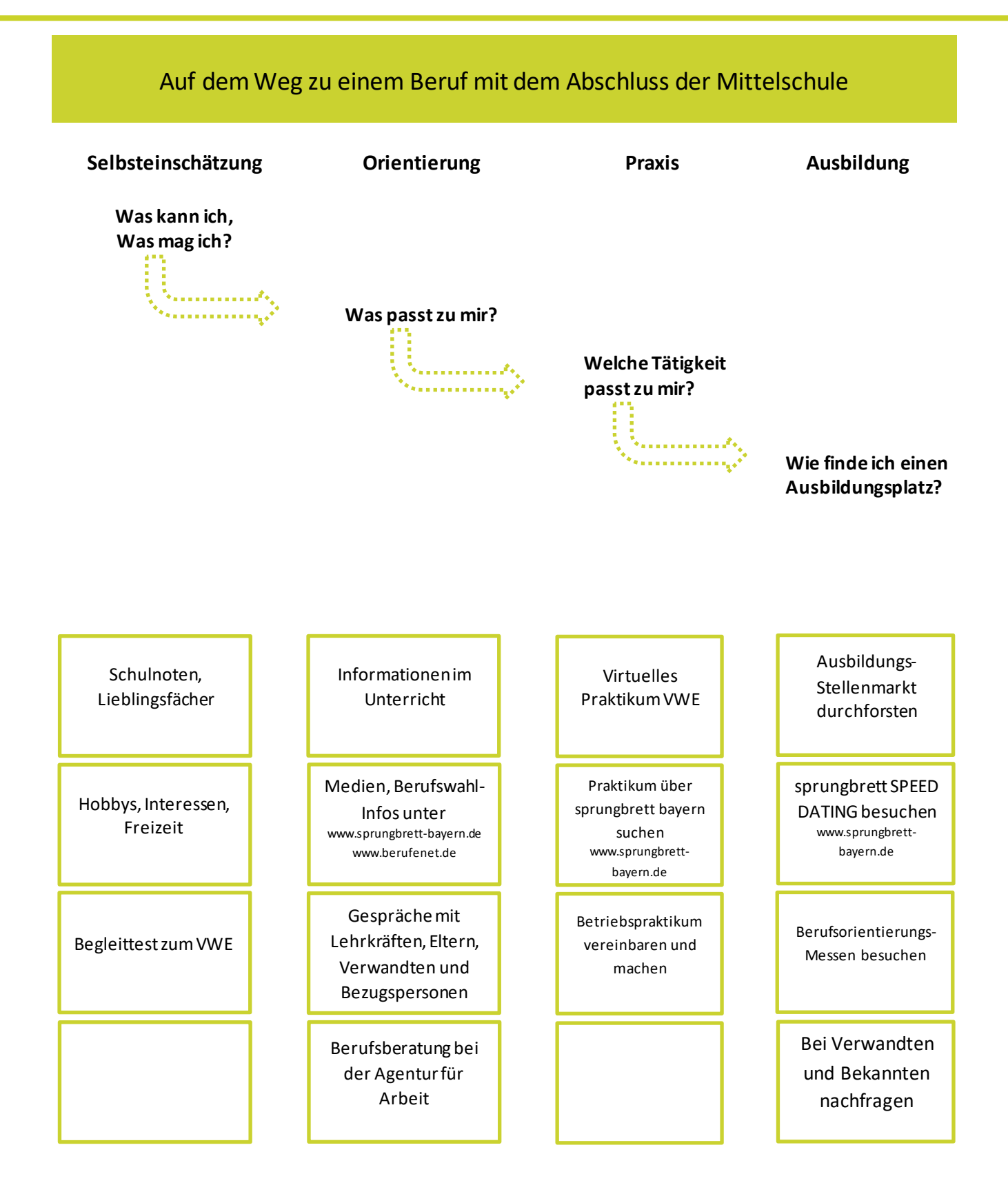

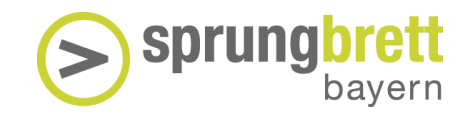

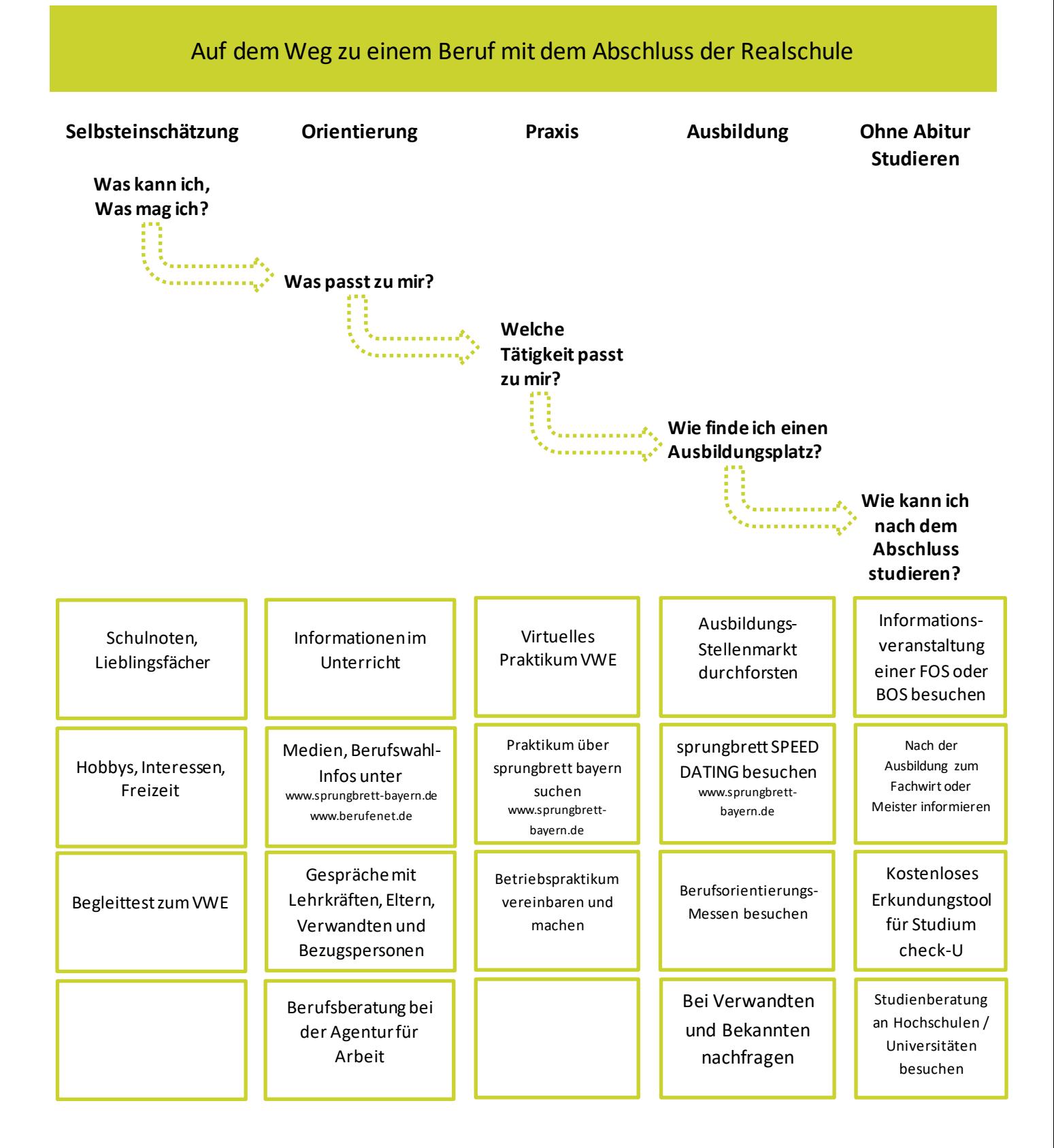

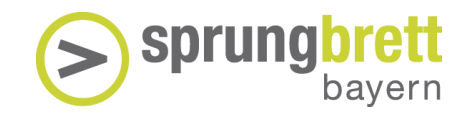

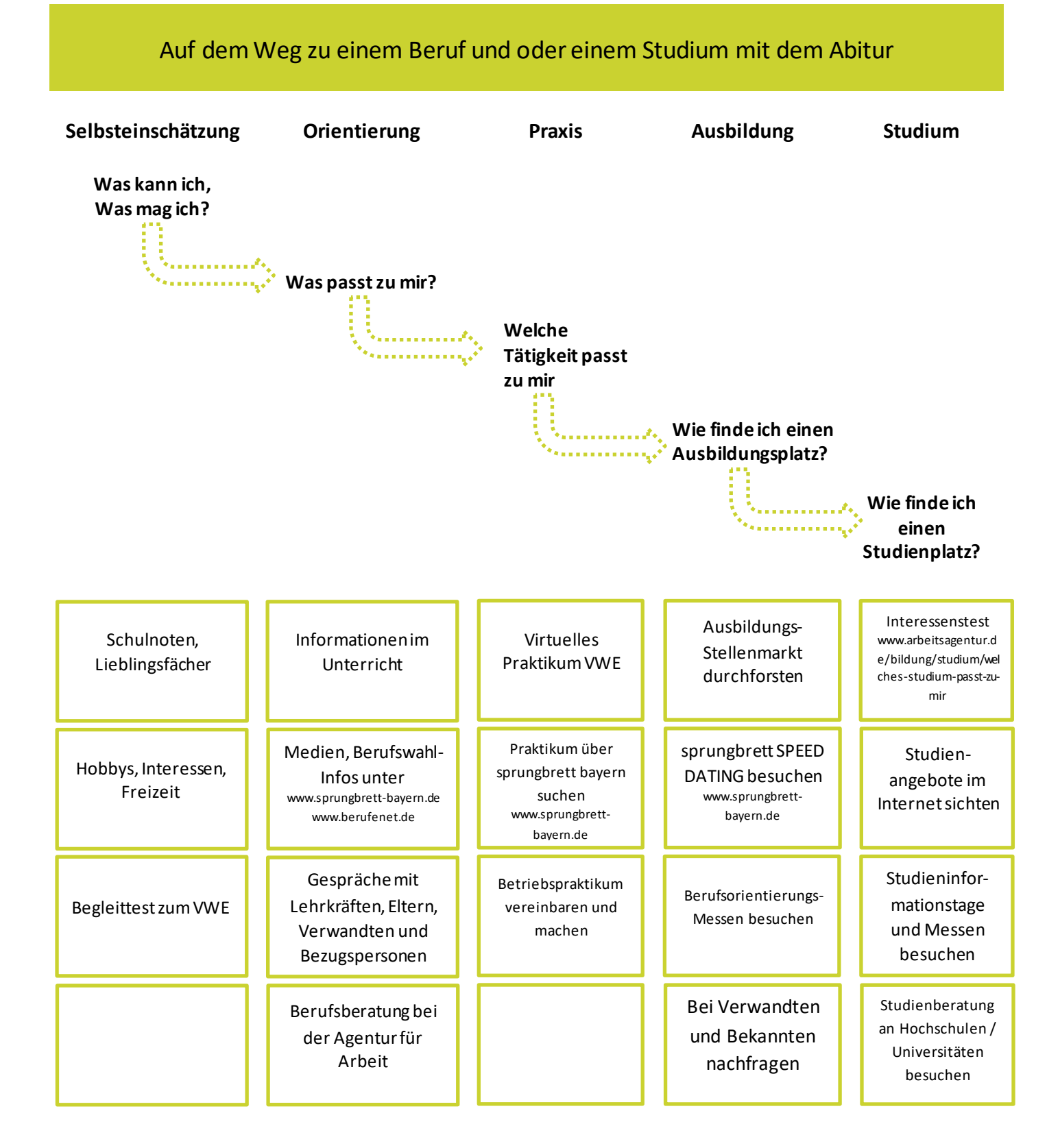

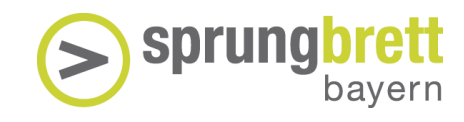

## <span id="page-52-0"></span>6. Hilfe

**1**

**2**

**4**

#### **Problem: Verschwommenes Bild / Bild ruckelt**

**Lösung 1:** Der Frontsensor auf der Kamera ist durch Haare oder andere Gegenstände verdeckt. Achten Sie bei langen Haaren darauf, dass diese zurückgebunden sind.

**Lösung 2:** Die Linsen der VR-Brille sind verschmutzt. Reinigen Sie diese vorsichtig mit dem beigelegten Mikrofasertuch. **Bitte verwenden Sie** 

**keine Desinfektionstücher oder Sprays zum Reinigen!**

**Lösung 3:** Die Brille sitzt nicht richtig. Mit leichtem Verschieben nach oben / unten kann die Brille korrigiert werden und das Bild müsste sich klarer darstellen.

**Lösung 4:** Die Jugendlichen tragen ihre Sehhilfe nicht. Sehschwächen können durch die VR-Brille nicht ausgeglichen werden. Daher empfehlen wir generell, wenn möglich, die Sehhilfe aufzulassen.

#### **Problem: Bild hängt / wird nur zeitverzögert dargestellt / Controller reagieren nicht**

**Lösung 1:** Der Akku der Brille ist nicht mehr ausreichend. Schließen Sie die Brille mit Hilfe des mitgelieferten Kabels an eine Stromquelle an. Tauschen Sie die Akkus der Controller aus, wenn diese nicht mehr richtig reagieren. Zur Müllvermeidung: legen Sie bitte die leeren Akkus wieder in die Kiste, damit sie von uns aufgeladen werden.

**Lösung 2:** Die Sensoren an der Außenseite der Brille werden durch direktes, grelles Sonnenlicht geblendet. Wechseln Sie den Standort oder verdunkeln Sie den Raum. Indirektes Licht stellt kein Problem dar.

#### **Problem: Die Ausrichtung des Spielfelds passt nicht/ist zu hoch/zu niedrig**

**3 Lösung:** Beim Wechsel kann es durchaus vorkommen, dass sich das Spielfeld verstellt. Dann hilft es das Spielfeld neu einzustellen. Die spielende Person, die die Brille auf hat, muss sich dazu gerade hinstellen und normal geradeaus schauen. Dann muss die "Oculus" Taste am rechten Controller für 3-5 Sekunden gedrückt werden. Dann richtet sich das Spielfeld in Orientierung und Höhe neu aus.

#### **Problem: Das Streaming auf das Tablet funktioniert nicht**

**Lösung 1:** Versuchen Sie die Brille und das Tablet neu zu starten. Klicken Sie dazu 3-5 Sec. auf den Ein/Aus-Knopf rechts an Ihrer VR-Brille. Wählen Sie nun "Neustart".

**Lösung 2:** Prüfen Sie das Daten-Volumen, das auf dem Hotspot verbraucht wurde. Rufen Sie dazu auf dem Tablet die "Safari"-App auf und geben pass.telekom.de ein. Wenn das Datenvolumen aufgebraucht ist, informieren Sie uns darüber und wir laden das Datenvolumen auf. Danach sollte die App normal starten.

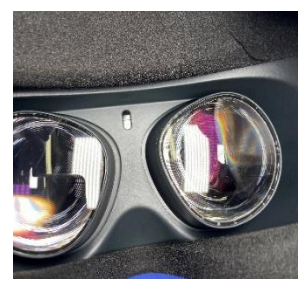

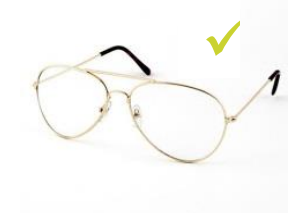

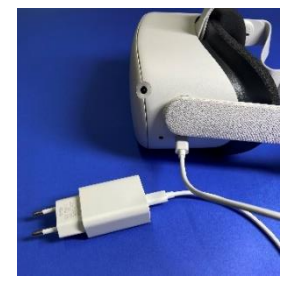

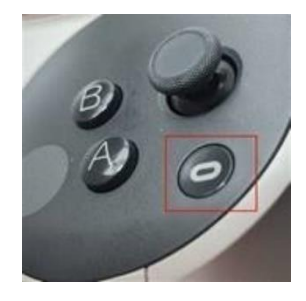

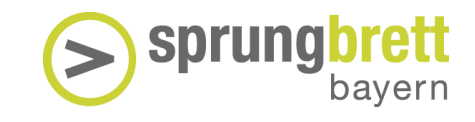

#### **Problem: Bildschirm wird während des Spielens schwarz**

**5**

**Lösung 1:** Stellen Sie sicher, dass sich keine Haare zwischen dem Sensor und der Stirn befinden.

**Lösung 2:** Prüfen Sie, ob die Silikonmaske richtig auf dem Polster der Brille sitzt. Falls der Sensor verdeckt wird, nehmen Sie die Maske ab und ziehen sie neu auf. Alternativ wechseln Sie die Silikonmaske, wenn noch eine Zusätzliche mitgeschickt wurde.

## Fehlerprotokoll SYSTEM \_\_\_

Ein Fehler ist aufgetreten? Bitte ergänzen Sie diesen im nachstehenden Protokoll.

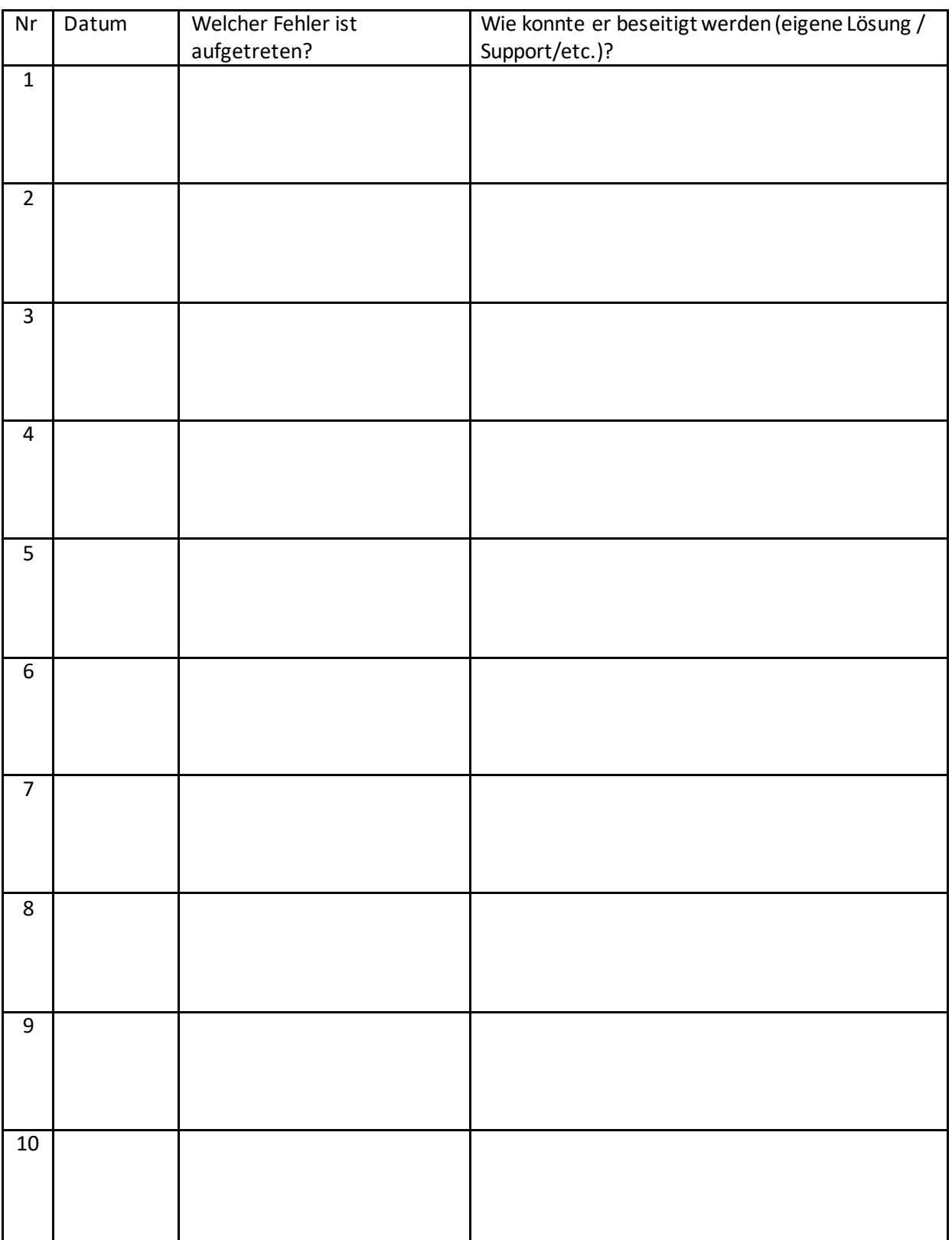

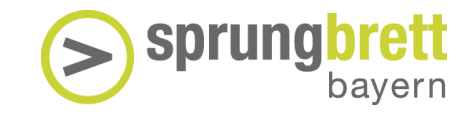

## <span id="page-55-0"></span>7. Kontakt

**sprungbrett –Virtual Work Experience**  SCHULEWIRTSCHAFT Bayern im bbw e. V. Infanteriestraße 8 80797 München

#### **Kontakte:**

Christina Schned Tel.: 089 / 44 108 – 175 christina.schned@bbw.de

Projektleitung Technisches Produktmanagement Projektmitarbeit Dirk Schönland Tel.: 089 / 44 108 – 134 [dirk.schoenland@bbw.de](mailto:dirk.schoenland@bbw.de)

Heike Kohl Tel.: 089 / 44 108 – 181 [heike.kohl@bbw.de](mailto:heike.kohl@bbw.de)

#### **Kosten**

Die Nutzung und Ausleihe des VR-Systemssind für Sie kostenfrei.

Wir bedanken uns bei unseren Hauptförderern und Förderern:

-Hauptförderer-

vbw

Die bayerische Wirtschaft

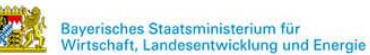

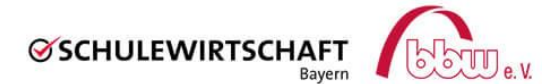

-Förderer-

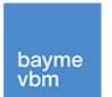

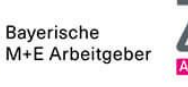

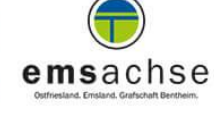

**BAU) INDUSTRIE** Bayern

-Projektträger-